# TOSVERT VF-S15

# My function-S Instruction Manual

## <span id="page-1-0"></span>**TOSHIBA**

### **Contents**

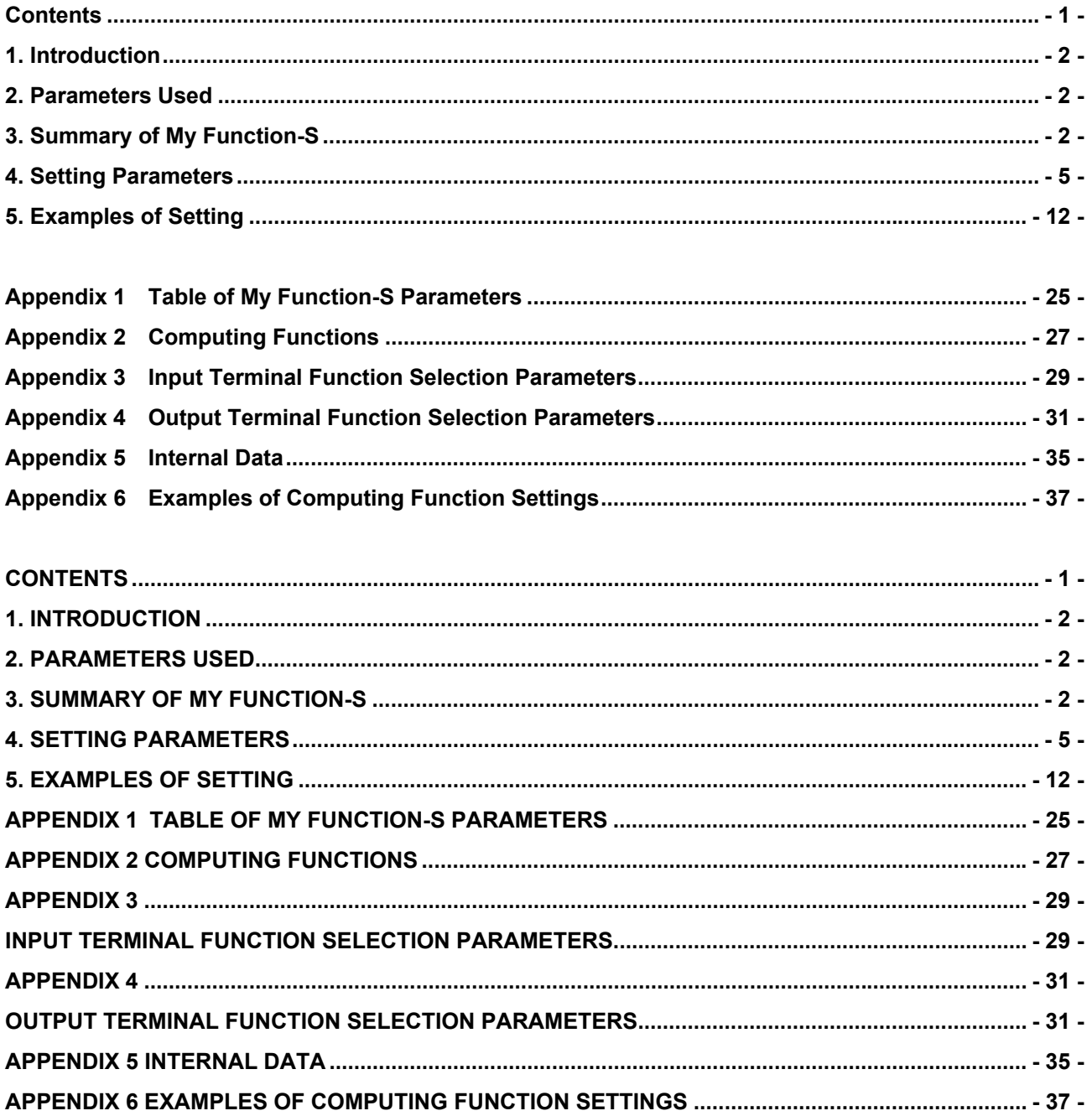

## <span id="page-2-0"></span>**1. Introduction**

My function-S adds programming capability to inverter's input/output signals without external relays or a PLC (programmable logic controller) in some cases.

The function makes it possible to reduce the space and cost required for the system.

## <span id="page-2-1"></span>**2. Parameters used**

My function-S uses the parameters  $\overline{H} \overline{H} \overline{H}$  to  $\overline{H} \overline{H} \overline{H}$ .

 $\Rightarrow$  For details of each parameter, refer to the relevant section.

## <span id="page-2-2"></span>**3. Summary of My function-S**

My function-S has the combined terminal function that combines the functions of the inverter's input and output terminals and the relay sequence function that combines logic operation functions.

### ■ Combined terminal function

The combined terminal function is activated to assign two or more functions to one terminal. The function can reduce the numbers of terminals and cables for your required operations. And it is possible to process some circuit without external circuit.

For example, you can assign the standby signal (default setting: always active) and the forward run command signal (default setting: Terminal F) to one terminal (example: Terminal F). Terminal F can perform the two functions. See Example 1 in Chapter 5 for details.

> <Standard>
> <My function-S> Inverter Inverter Inverter ⊙ F F (F+S1) S1 Assigned standby signal ත CC ⊚) CC

### entitive and the contract of the contract of the contract of the contract of the CSS1865 (Contract of the contract of the contract of the contract of the contract of the contract of the contract of the contract of the cont

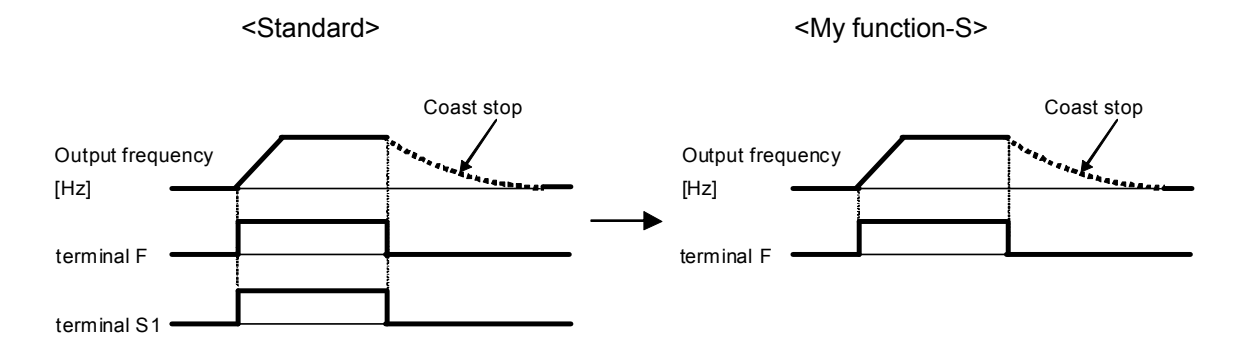

The combined terminal function can be used for output signals.

For example, you can assign the low speed detection signal (function No: 4) and small current detection (function No: 26) to one terminal (Terminal OUT). When both signals are detected, Terminal OUT outputs signal.

See Example 4 in Chapter 5 for details.

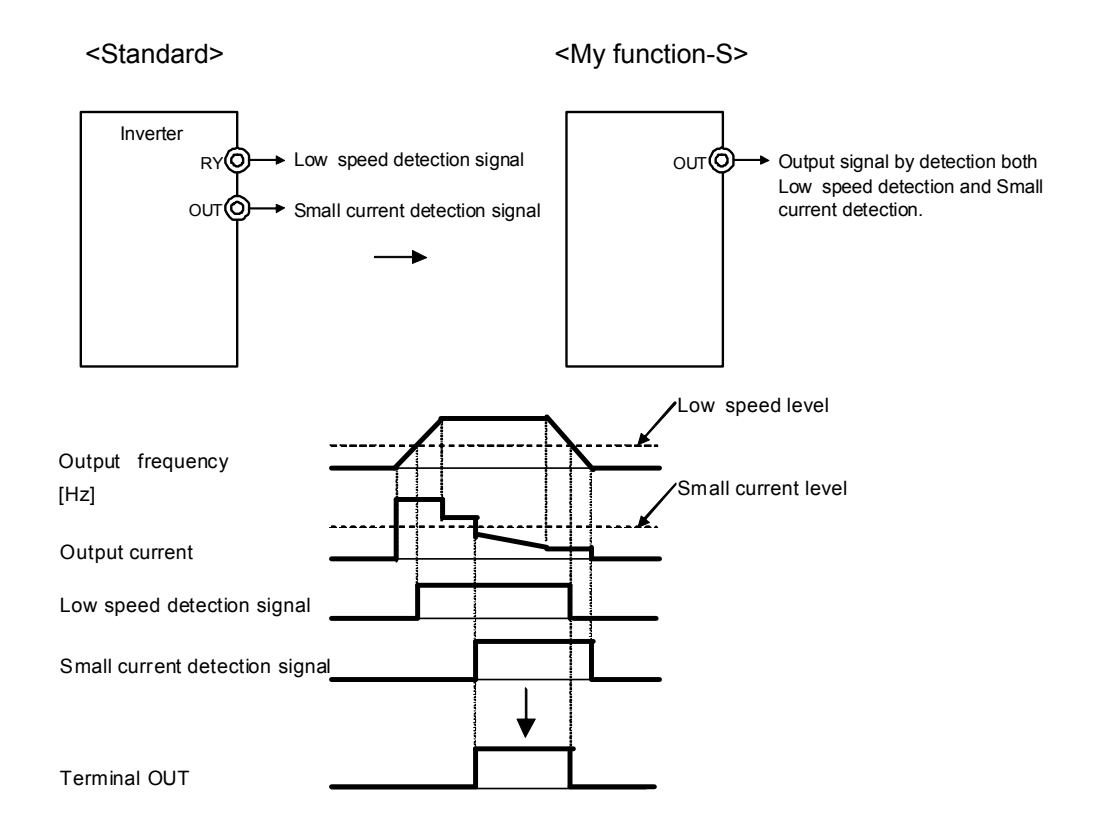

### ■ Relay sequence function

In case that an inverter is controled by a PLC (programmable logic controller), the PLC receives, processes, and sends the signals as processing result to the inverter. (See Fig 3-1.)

The relay sequence function enables the inverter to perform itself in 28 steps without a PLC. Because the function uses internal data and signals directly, the processing speed is faster than control with the PLC.

Furthermore, the function enables the inverter to use its multi-function input and output signals at the same time, and thus to perform various operations in a reduced number of steps.

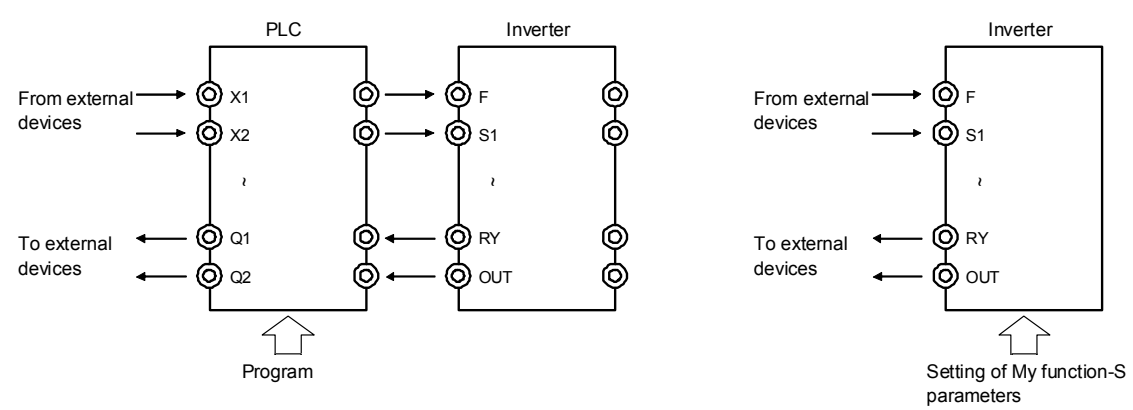

Fig. 3-1 Signal flow between PLC and inverter Fig. 3-2 Signal flow of inverter with

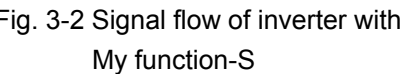

«Example» Start forward run with a push switch (non self hold switch). Stop automatically if the output current is 120% or more of the rated current when the output frequency is 5Hz or less.

> For the sake of simplicity, stop signal input terminals are omitted here. See Example 6 in Chapter 5 for details.

**● Input and output symbols**

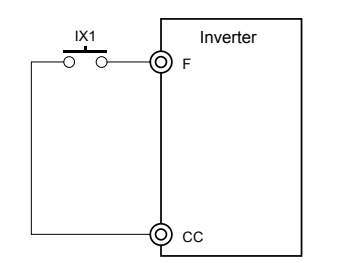

**● Timing chart**

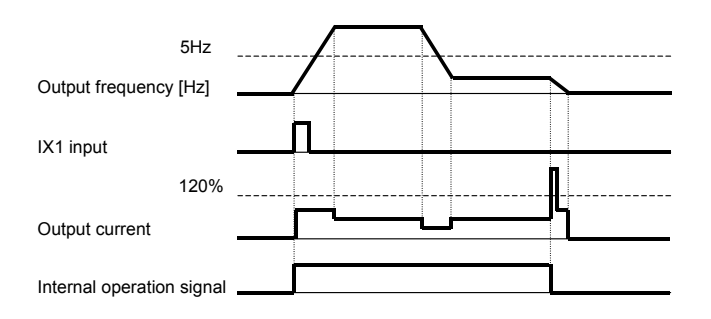

## <span id="page-5-0"></span>**4. Setting parameters**

This chapter explains how to set parameters related to the My function-S using the composition of the My function-S and the rules.

### ■ Input terminals

Input signal terminals that can be used with the My function-S are as follows;

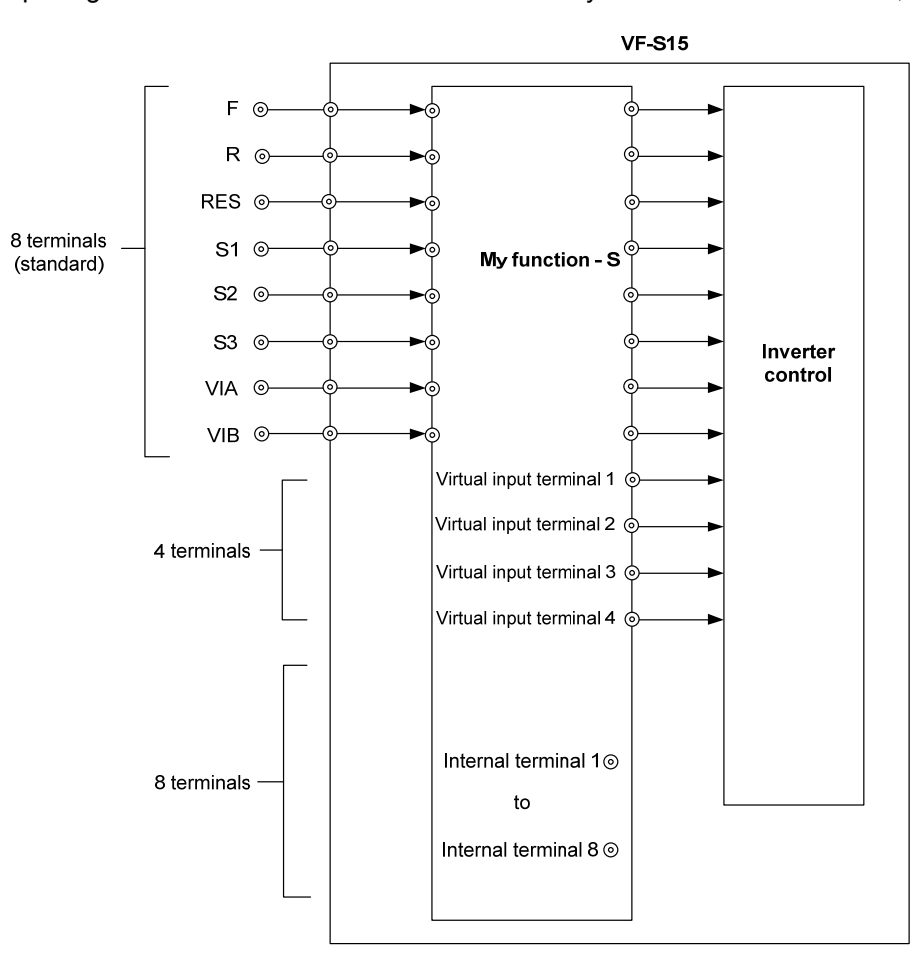

### **● Input terminals (8 terminals: F, R, RES, S1, S2, S3, VIA, VIB)**

VF-S15 has 8 input terminals.

The input terminals are used for following 2 ways.

- 1) Input terminals to which assign multiple functionss
- 2) Simple ON-OFF signal input terminals like a PLC

In this manual, such input terminals are referred to as X1, X2 to X8 to distinguish them from case 1).

### **● Virtual input terminals (4 terminals)**

Virtual input terminals cannot be turned on and off electronically unlike actual input terminals. Virtual input terminals can be turned on and off using communication function or My function-S. You can assign the multiple functions as same as actual input terminals.

### **● Internal terminals (8 terminals)**

Internal terminals cannot be turned on and off electronically unlike actual input terminals. Internal terminals can be turned on and off using communication function or My function-S. You can not assign the multiple functions as same as the virtual input terminals. They correspond to the internal relay used in PLC. They are used for preserving and reading the status.

### **Computing function**

The My function-S can perform logical operations on input/output signals and compares and computes some data, such as frequency, current, and torque data that the inverter detects. A table of computing functions is shown in Appendix 2.

Available data that the inverter detects are listed in Appendix 5.

### **● Logical comparison**

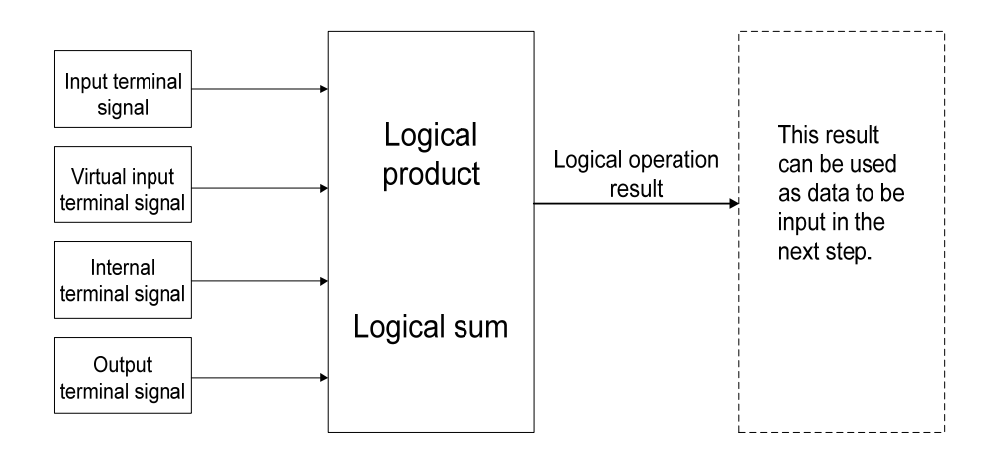

**● Commutation**

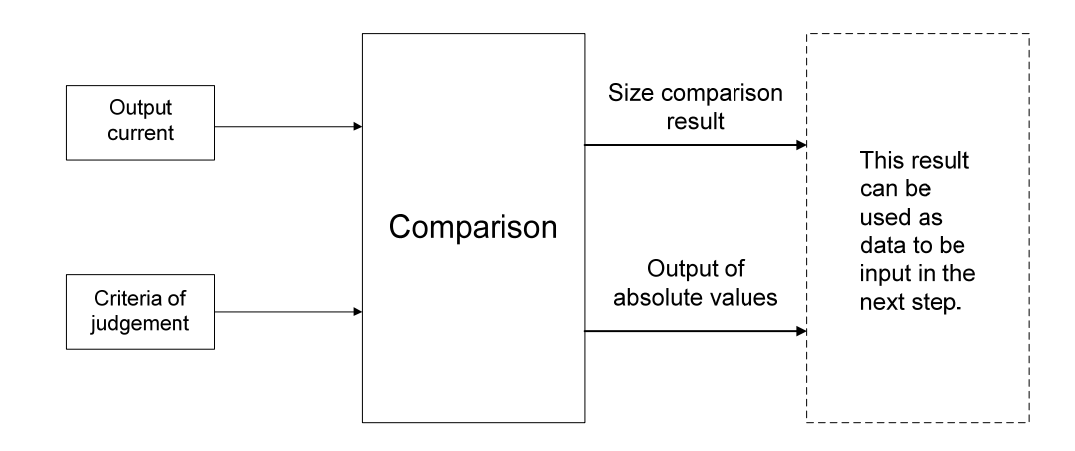

### ■ Output terminals

Output signal terminals used with the My function-S are following.

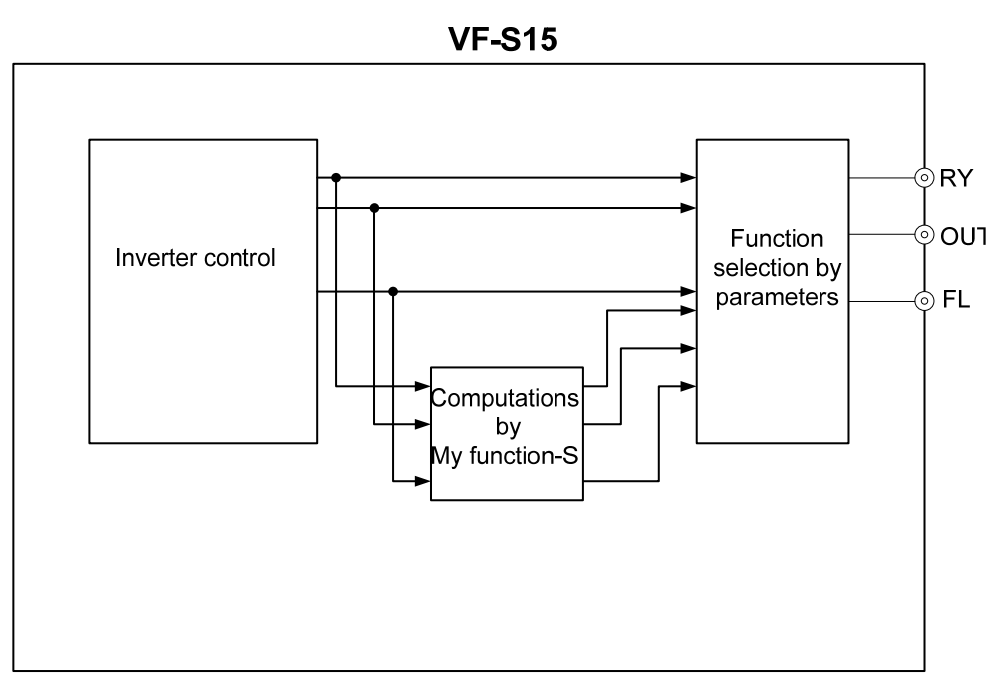

### **● Output terminals (3 terminals: RY, OUT, FL)**

VF-S15 has 3 output terminals.

You can assign the multiple functions to the output terminals.

A table of output terminal functions is shown in Appendix 4. Only the positive logic settings are used for My function-S.

Note) Negative logic settings of output terminal functions cannot be used for the My function-S.

Computation results can be output by assigning the My function-S output 1 to 16 to the output terminals .

### ■ Setting parameters

The My function-S consists of 7 units of the same composition. Each unit consists of 4 steps, and therefore there are 28 steps in total. See Fig.4-1 for the composition of each unit. Each step consists of one command.

Each unit begins with a data read (LD) command as step 1 and ends with a data transfer (ST) command as step 4. You set the commands and objects to step 2 and 3 in accordance with the requested functions.

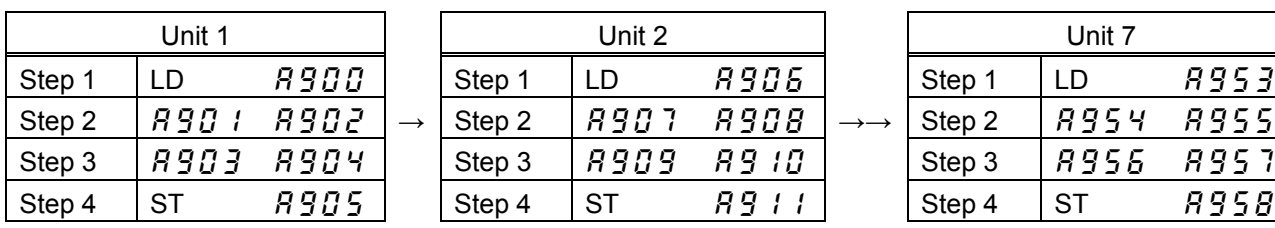

|  | Unit 7 |        |       |  |  |
|--|--------|--------|-------|--|--|
|  | Step 1 | $\Box$ | 895 B |  |  |
|  | Step 2 | 8954   | 8955  |  |  |
|  | Step 3 | 8956   | 8957  |  |  |
|  | Step 4 | SТ     | 8958  |  |  |

Fig. 4-1 My function-S block diagram

### **Parameters**

Table 4-1 is the My function-S parameters.

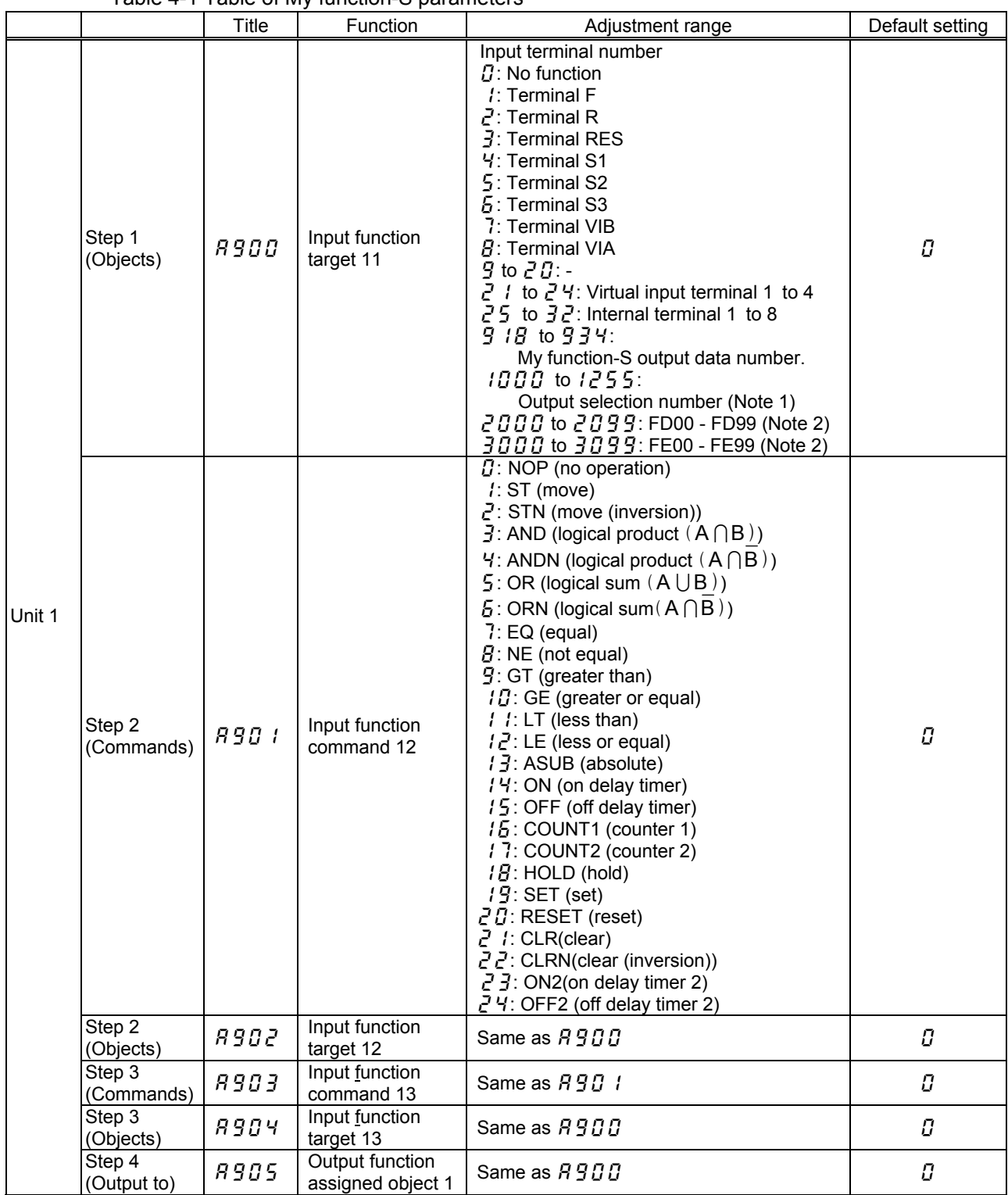

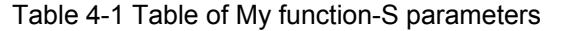

Note 1: See Table 8-6 "Output terminal functions" in Appendix 4.

Note 2: See Table 8-7 "Data that My function-S can handle" in Appendix 5.

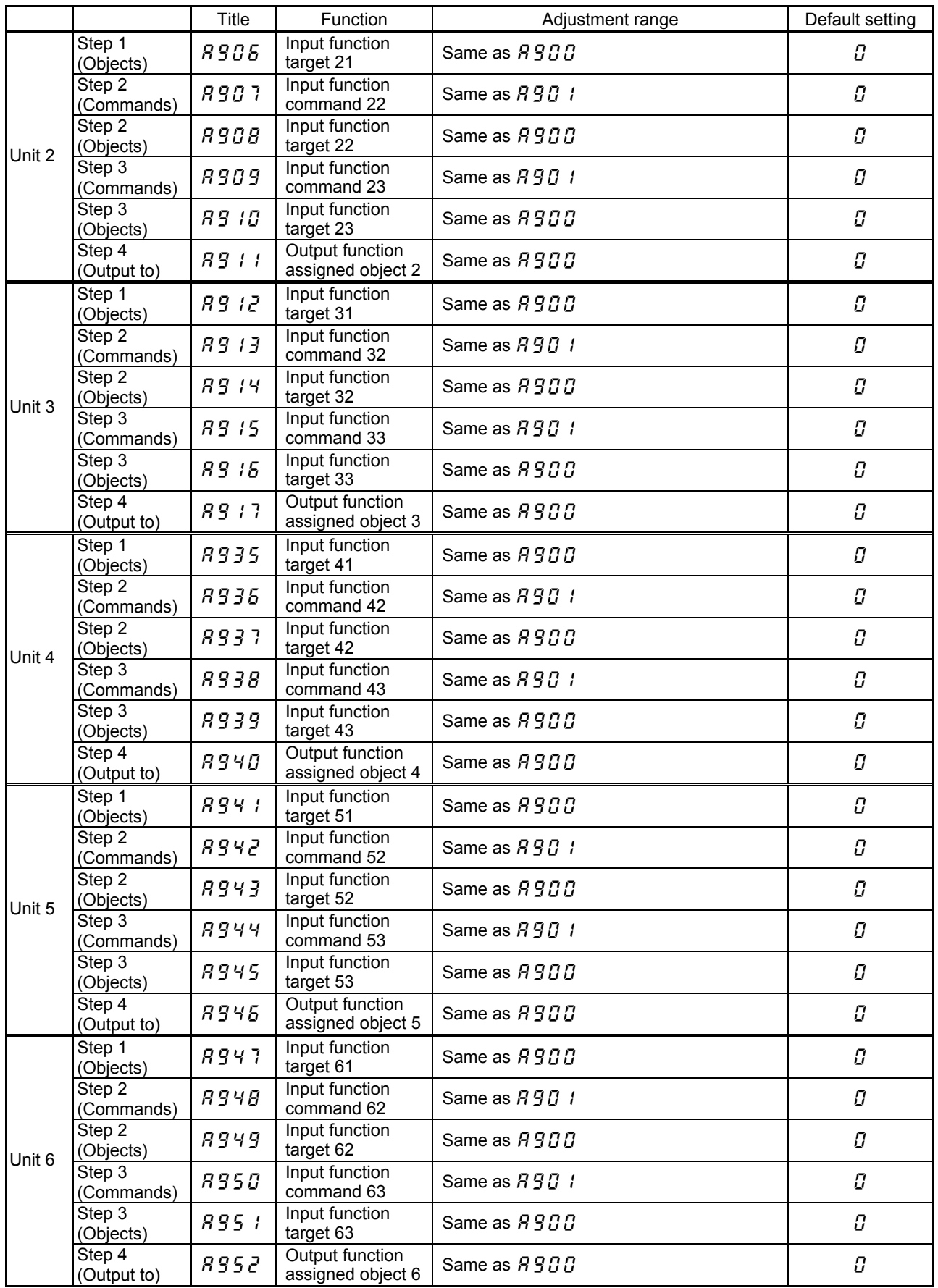

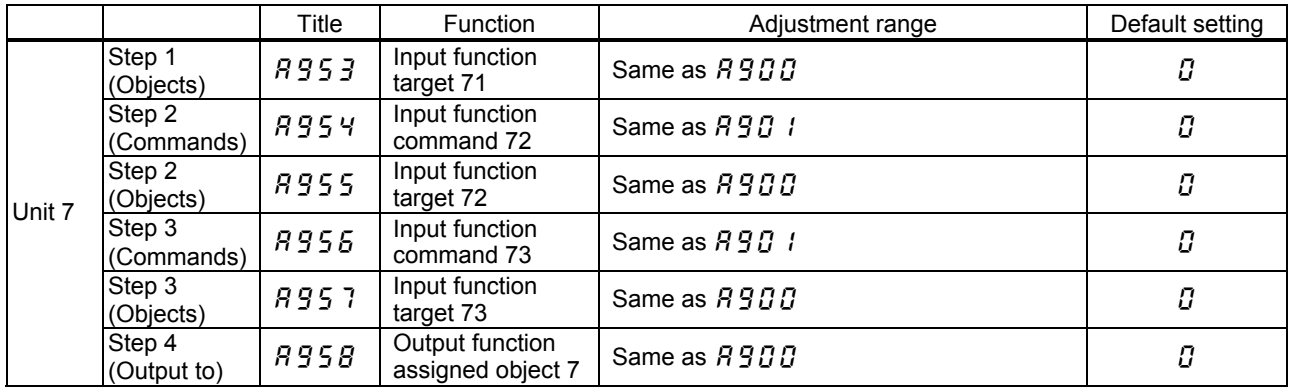

The four kinds of data in the table below, percentage, frequency, time (second), and the number of times can be compared and computed, and they are specified with parameters for the object to which commands are issued.

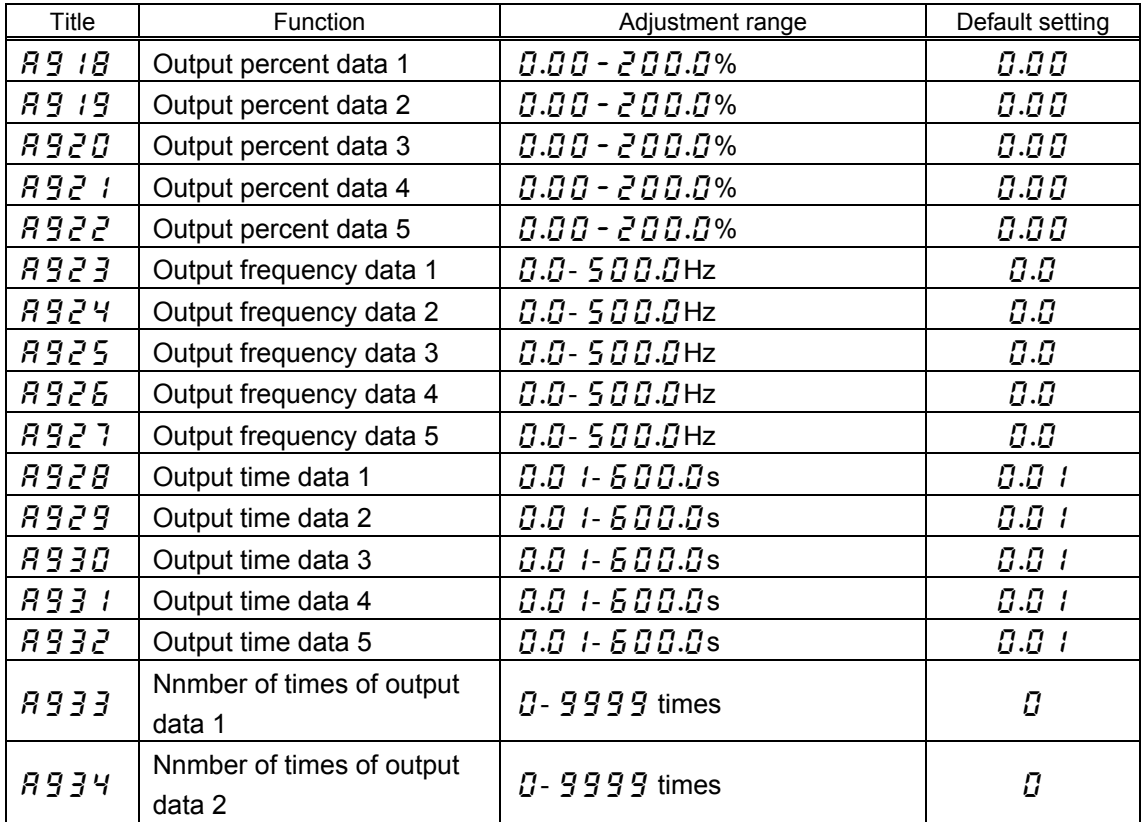

The table below lists the four virtual input terminals available.

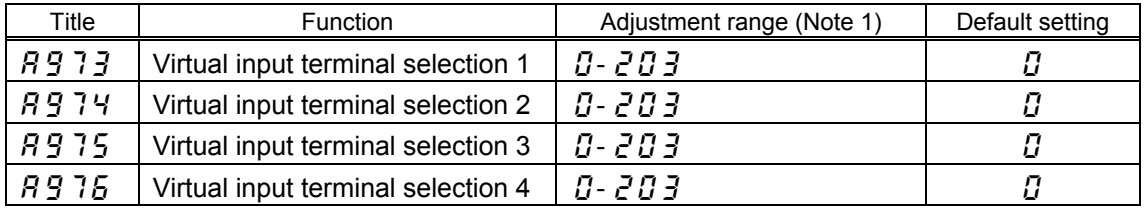

Note 1: See Table 8-4 "Input terminal functions" in Appendix 3.

### **Enable or disable state of My function-S**

You can set enable or disable state of the My function-S

### When you set the My function-S parameters, be sure to set  $\overline{H}$   $\overline{F}$   $\overline{F}$  =  $\overline{G}$  (disabled) to **prevent the system from starting accidentally.**

After setting the My function-S parameters, change  $\overline{H}$   $\overline{G}$   $\overline{T}$  to  $\overline{T}$  (My function-S + permission signal) or  $\bar{c}$  (My function-S always ON) to make My function-S ready to be enabled. (If you set  $\overline{H}$   $\overline{G}$   $\overline{T}$  =  $\overline{T}$ , My function-S is enabled when a permission signal is issued.)

Note: It takes a maximum of 0.5 second for a change of the My function-S parameters to be reflected internally. Keep standby state at least 0.5 second after setting the parameters.

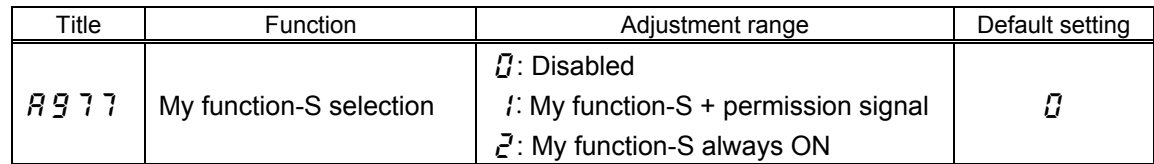

 $\boldsymbol{\mathcal{G}}$  (Disabled):

My function-S is disabled.

(My function-S + permission signal):

My function-S is in standby state.

When you put input signal into the input terminal assigned functions  $54$  or  $55$  (My function-S trigger signal), the My function-S is enabled.

### $\vec{r}$  (My function-S always ON):

My function-S is enabled when the inverter is turned on.

Note: You cannot change the parameter  $\overline{H}$   $\overline{G}$   $\overline{T}$  during inverter operation.

### **● In case that the My function-S is disabled**

The My function-S settings are disabled.

If the input terminals are turned on, the inverter operates by the input terminal function.

### **● In case that the My function-S is in a standby state**

All signals except the followings are recognized as OFF signals inside of the inverter.

- 1. My function-S trigger signal
- 2. Emergency stop and reset command
- Note: Don't use the input terminals assigned the above functions in the My function-S. Or the My function-S permission, the emergency stop function, etc might not activate normally.

### **● In case that My function-S is enabled**

If the input terminals are turned on, the inverter operates by the My function-S.

## <span id="page-12-0"></span>**5. Examples of setting**

This chapter gives some examples of setting.

Note that the settings described below are examples and there are other ways to set a function for some examples.

### **● Examples of the setting of the combined terminal function**

Example 1: Performing 2 functions by 1 terminal.

- Standby signal is connected with Terminal F (Forward run command). (F+ST) Standby signal is connected with Terminal R (Reverse run command). (R+ST)
- Example 2: Performing 2 functions by 1 terminal. Performing standby and forward run command by the Terminal S1. (ST+F)
- Example 3: Performing 3 functions by 1 terminal. Performing standby, forward run command, and preset-speed command 1 by the Terminal S1. (ST+F+SS1)
- Example 4: Output signal by logical product of 2 functions. Output the signal on the condition of detecting both a low-speed signal and a small current signal from Terminal OUT.

### **● Examples of the setting of the relay sequence function**

Example 5: Operation with a combination of 2 input signals Forward run: Either input terminal is turned on. Reverse run: Both input terminals are turned on. Stop : Both input terminals are turned off.

Example 6: Operation with push type switch.

Example 7: Automatic stop by some conditions. Automatically stop on the condition of 5Hz or less of output frequency and 120% or more of output current.

### **Examples of the setting of the combined terminal function**

<Example 1: Performing 2 functions by 1 terminal>

 Standby signal is connected with Terminal F (Forward run command). (F+ST) Standby signal is connected with Terminal R (Reverse run command). (R+ST)

See Fig 5-1 for wiring diagram and Fig.5-2 for block diagram.

Assign the forward run command (F) to Terminal F and reverse run command (R) to Terminal R. (Default setting)

Assign the standby (ST) to virtual input terminal.

If the Terminal F (R) is turned on, the virtual terminal is turned on automatically. F (R) +ST functions are performed.

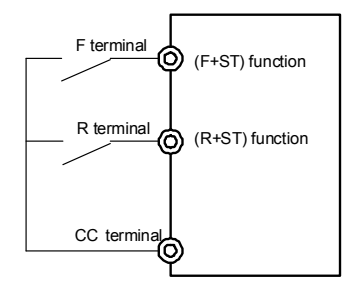

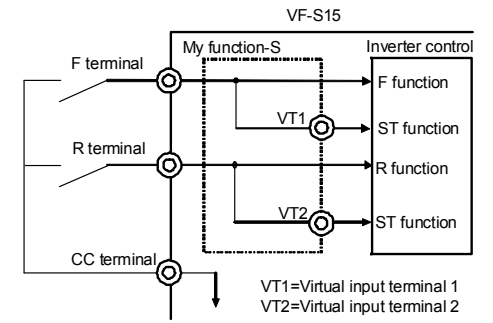

Fig. 5-1 Wiring diagram for Example 1 Fig. 5-2 Block diagram for Example 1

### Parameter setting

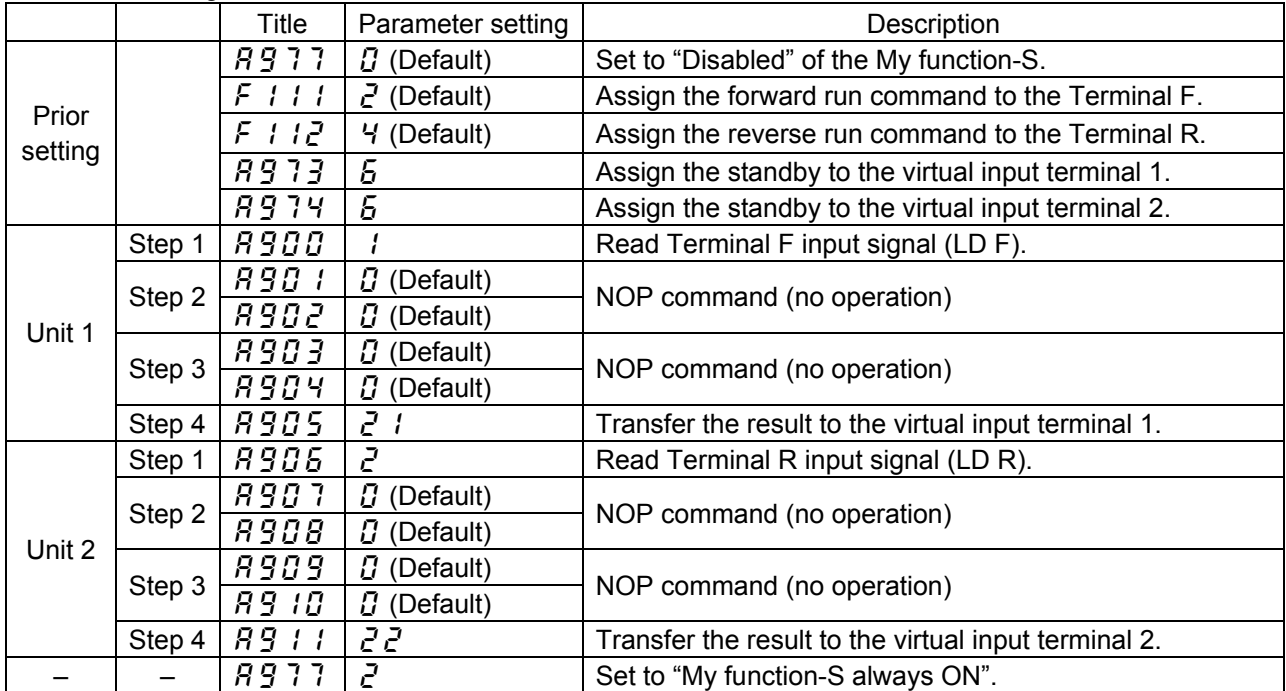

Paramerter setting

<Example 2: Performing 2 functions by 1 terminal>

Performing standby and forward run command by the Terminal S1. (ST+F)

See Fig 5-3 for wiring diagram and Fig.5-4 for block diagram.

Assign the standby (ST) to Terminal S1.

Assign the forward run command (F) to virtual input terminal 1.

If the Terminal S1 is turned on, the virtual terminal is turned on automatically. ST+F functions are performed.

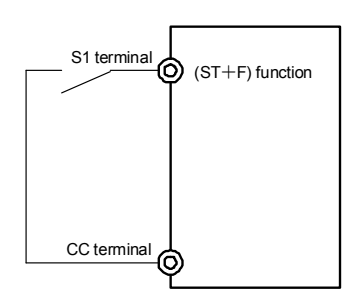

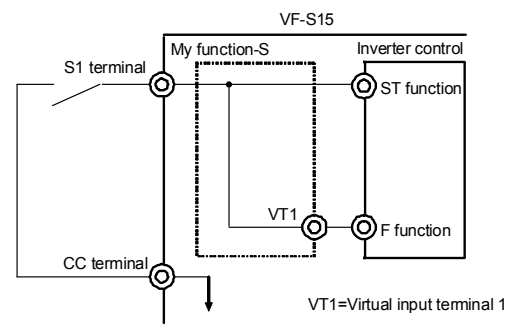

Fig. 5-3 Wiring diagram for Example 2 Fig. 5-4 Block diagram for Example 2

| aramonor octano  |        |                               |                                             |                                                      |  |
|------------------|--------|-------------------------------|---------------------------------------------|------------------------------------------------------|--|
|                  |        | Title                         | Parameter setting                           | Description                                          |  |
|                  |        | 8911                          | $\Omega$ (Default)                          | Set to "Disabled" of the My function-S.              |  |
| Prior<br>setting |        | $F$ $\uparrow$ $\uparrow$ $H$ | Б<br>Assign the standby to the Terminal S1. |                                                      |  |
|                  |        | <i>R913</i><br>$\mathcal{E}$  |                                             | Assign the forward run command to the virtual input  |  |
|                  |        |                               |                                             | terminal 1.                                          |  |
|                  | Step 1 | 8900                          | ч                                           | Read Terminal S1 input signal (LD S1).               |  |
|                  | Step 2 | 890 I                         | $\Omega$ (Default)                          | NOP command (no operation)                           |  |
| Unit 1           |        | <i>R902</i>                   | $\Omega$ (Default)                          |                                                      |  |
|                  | Step 3 | <i>R903</i>                   | $\Omega$ (Default)                          | NOP command (no operation)                           |  |
|                  |        | <b>R904</b>                   | $\Omega$ (Default)                          |                                                      |  |
|                  | Step 4 | <i>R905</i>                   | ا ح                                         | Transfer the result to the virtual input terminal 1. |  |
|                  |        | 8911                          |                                             | Set to "My function-S always ON".                    |  |

### - 14 -

<Example 3: Performing 3 functions by 1 terminal>

 Performing standby, forward run command and preset-speed command 1 by the Terminal S1. (ST+F+SS1)

See Fig 5-5 for wiring diagram and Fig.5-6 for block diagram.

Assign the standby (ST) to Terminal S1.

Assign the forward run command (F) to virtual input terminal 1.

Assign the preset-speed command 1 (SS1) to virtual input terminal 2.

If the Terminal S1 is turned on, the virtual terminals are turned on automatically. ST+F+SS1 functions are performed.

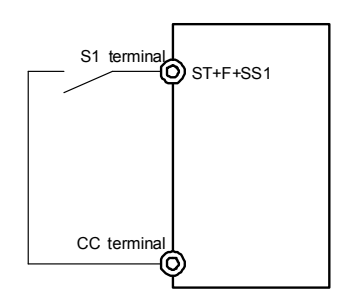

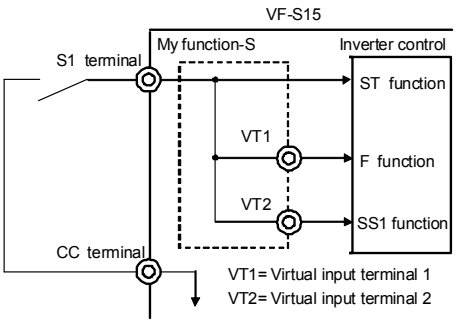

Fig. 5-5 Wiring diagram for Example 3 Fig. 5-6 Block diagram for Example 3

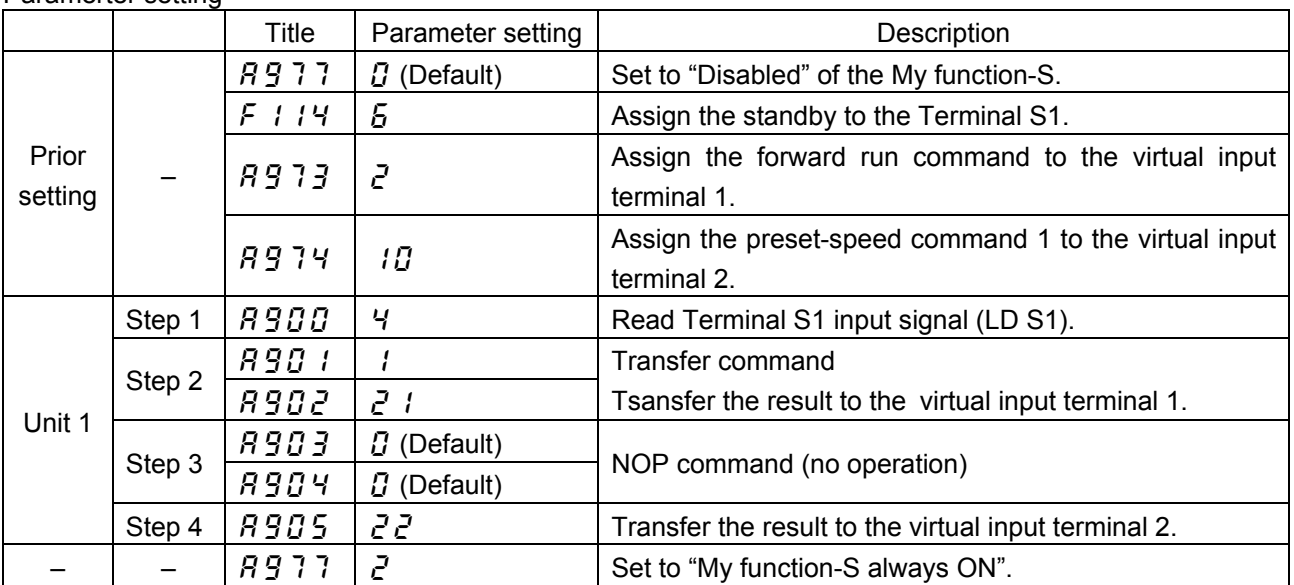

Paramerter setting

### <Example 4: Output signal by logical product of 2 functions>

 Output the signal on the condition of detecting both a low-speed signal and a small current signal from Terminal OUT.

See Fig 5-7 for block diagram.

 Compute by logical product (AND) of a low-speed signal and a small current signal. Transfer the result to the My function-S output1, and output signal from Terminal OUT.

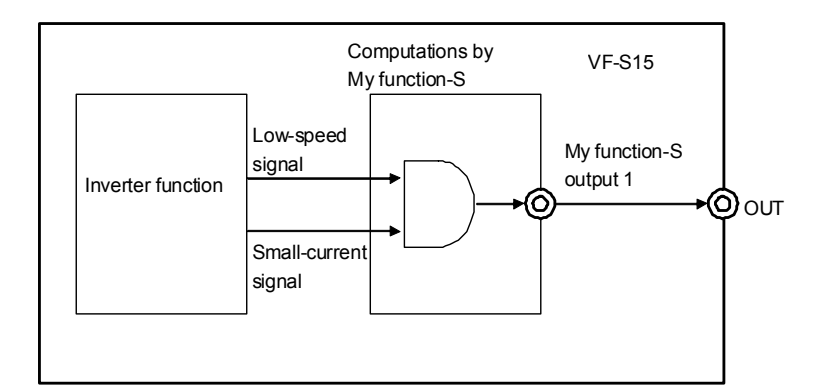

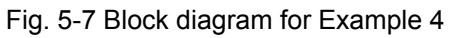

### Paramerter setting

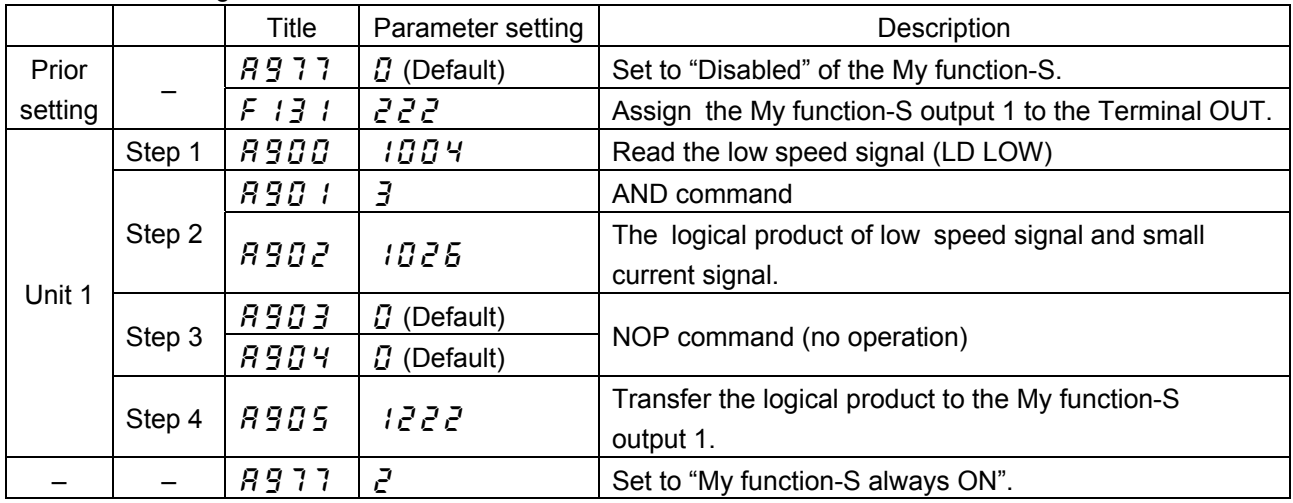

### **Examples of the setting of the relay sequence function**

This section gives an explanation of the relay sequence function using ladder diagrams.

One unit consists of maximum 4 steps. If your sequence consists of 5 steps or more, you need to change the composition to 4 steps or less.

<Example 5: Operation with a combination of 2 input signals>

Input terminals are used as ON/OFF signal lilke a PLC in this example.

Forward run: Either input terminal is turned on.

Reverse run: Both input terminals are turned on.

Stop : Both input terminas are turned off.

See Fig 5-8 for wiring diagram and timing chart.

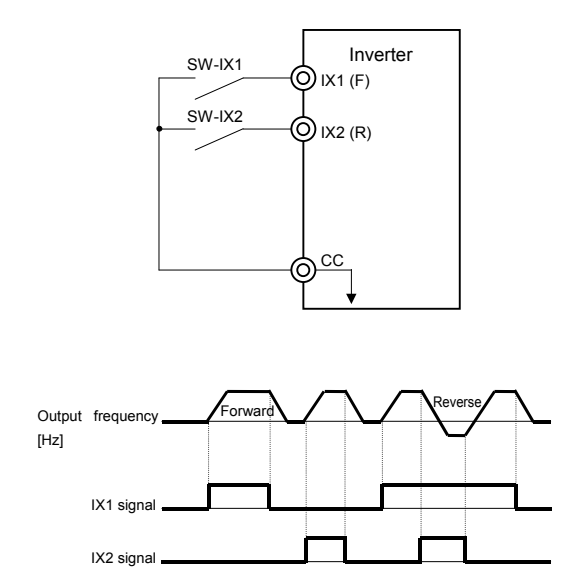

Fig. 5-8 Wiring diagram and timing chart for Example 5

Following is the ladder diagram.

The left is general sequence.The sequence of forward run command consists of 5 steps. You need to change the composition to 4 setps as the right for the My function-S.

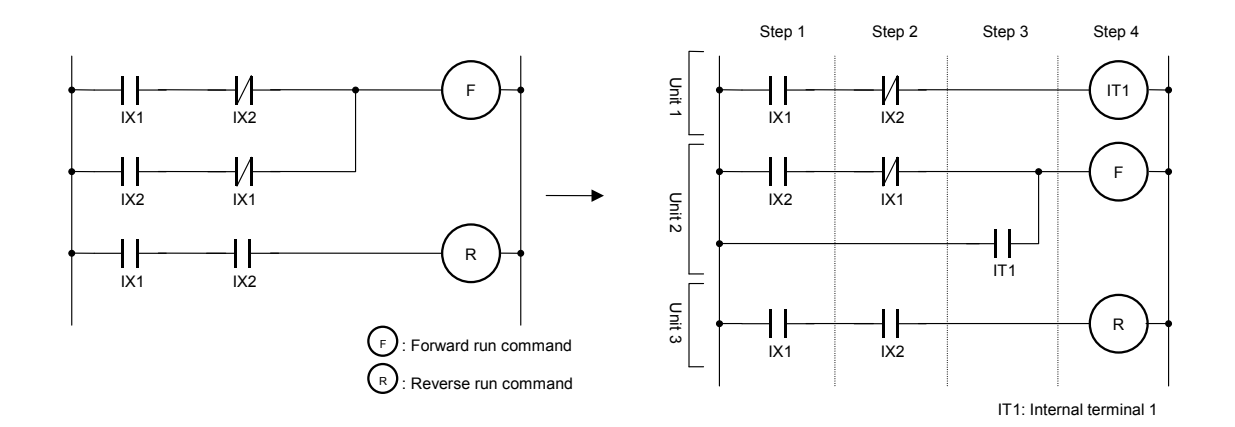

### Parameter setting

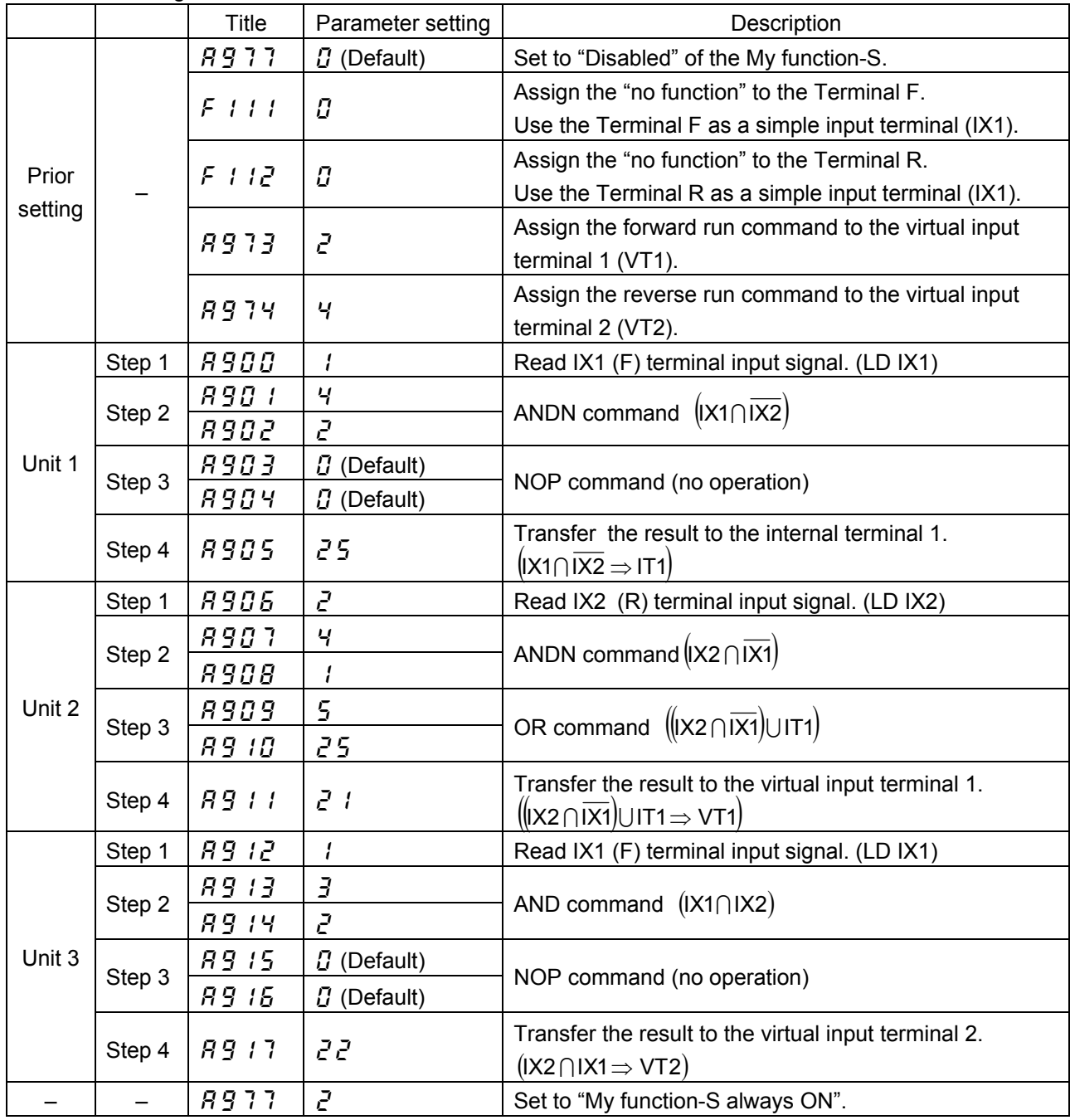

NE (mismatch) command enables to combine the steps of unit 1 and 2. If the signal of input terminal 1 and 2 don't match, forward run command is valid.

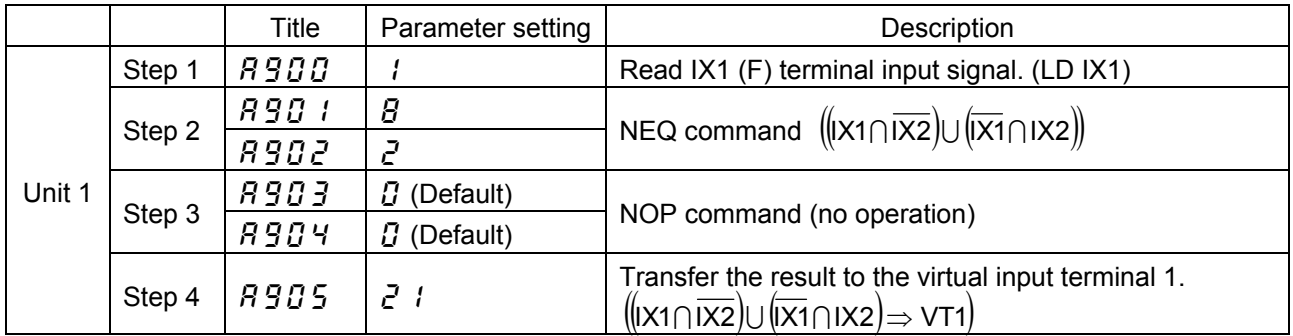

<Example 6: Operation with push type switch>

Start and stop by push type (non self-hold type) switches.

 Start with the forward run command (reverse run command), and stop with the stop command.

See Fig 5-9 for wiring diagram and timing chart.

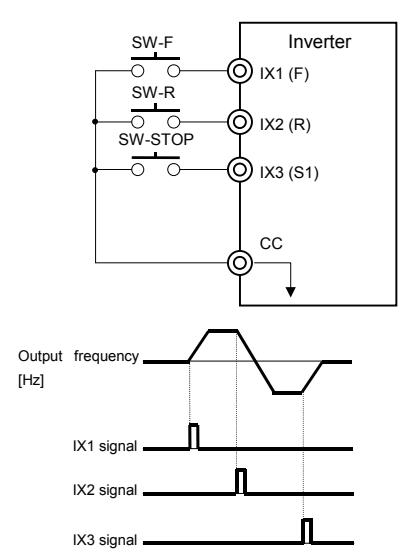

Fig. 5-9 Wiring diagram and timing chart for Example 6

Construct self-hold circuit for each forward run command and reverse run command. Break the self-hold by the other command or a stop command.

Following is the ladder diagram.

The left is general sequence of self-hold circuit. Each unit consists of 5 steps.

You need to change the unit A and B to two units each and make composition of 4 setps according to the My function-S.

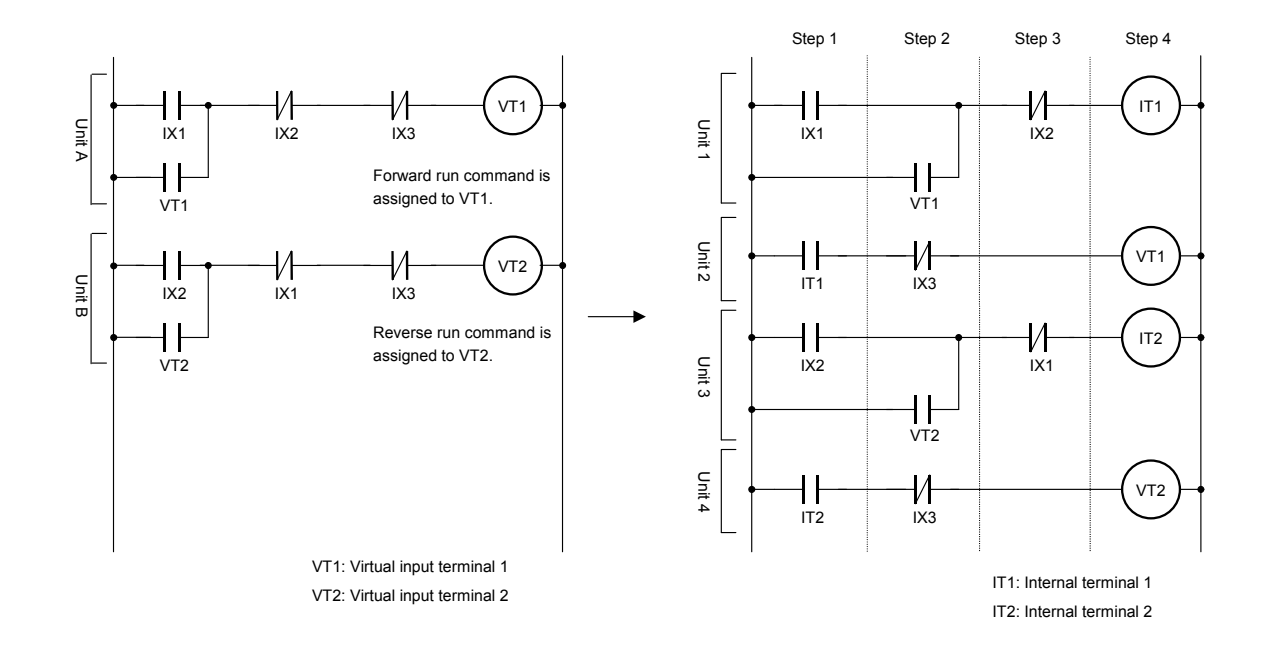

### Parameter setting

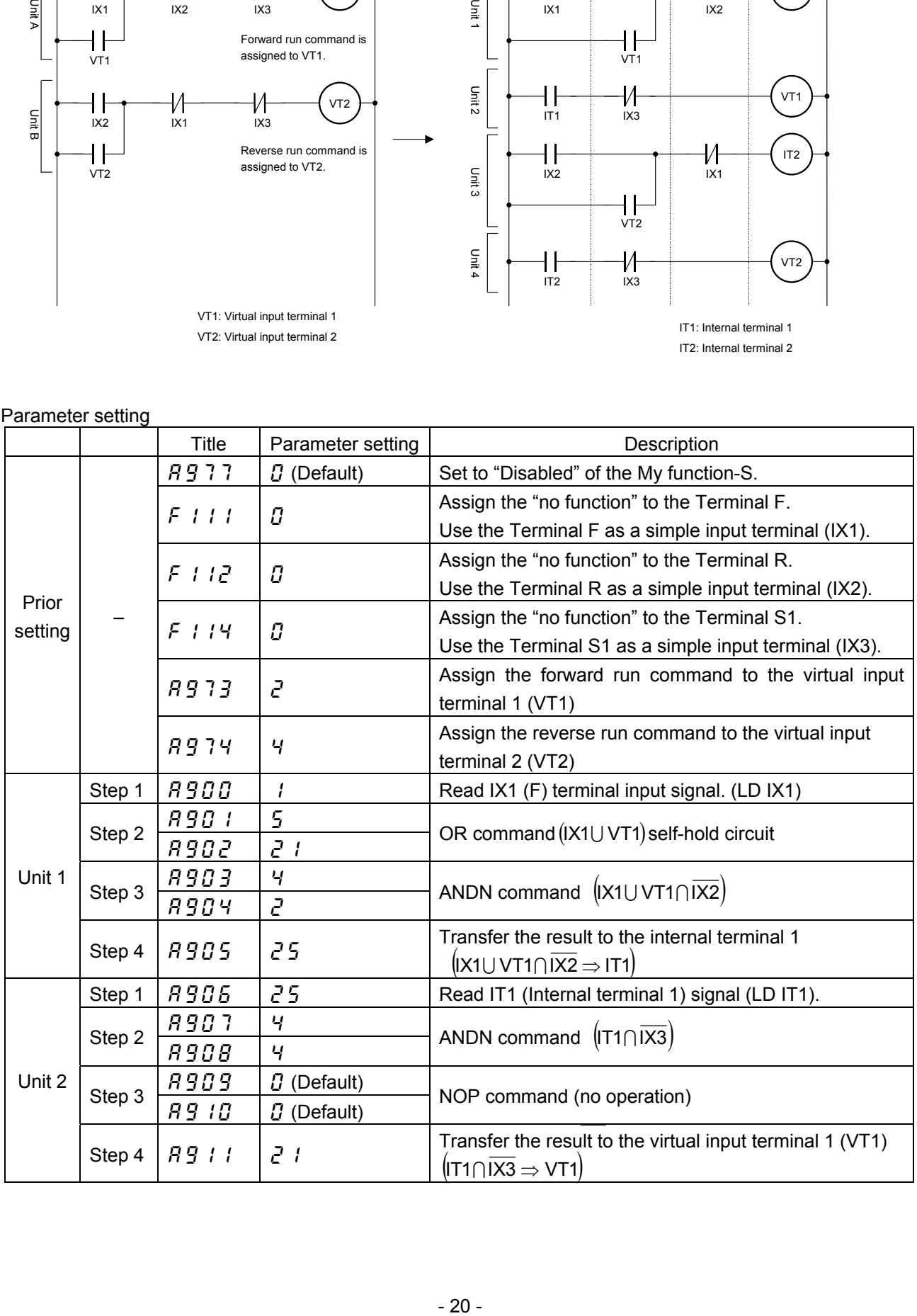

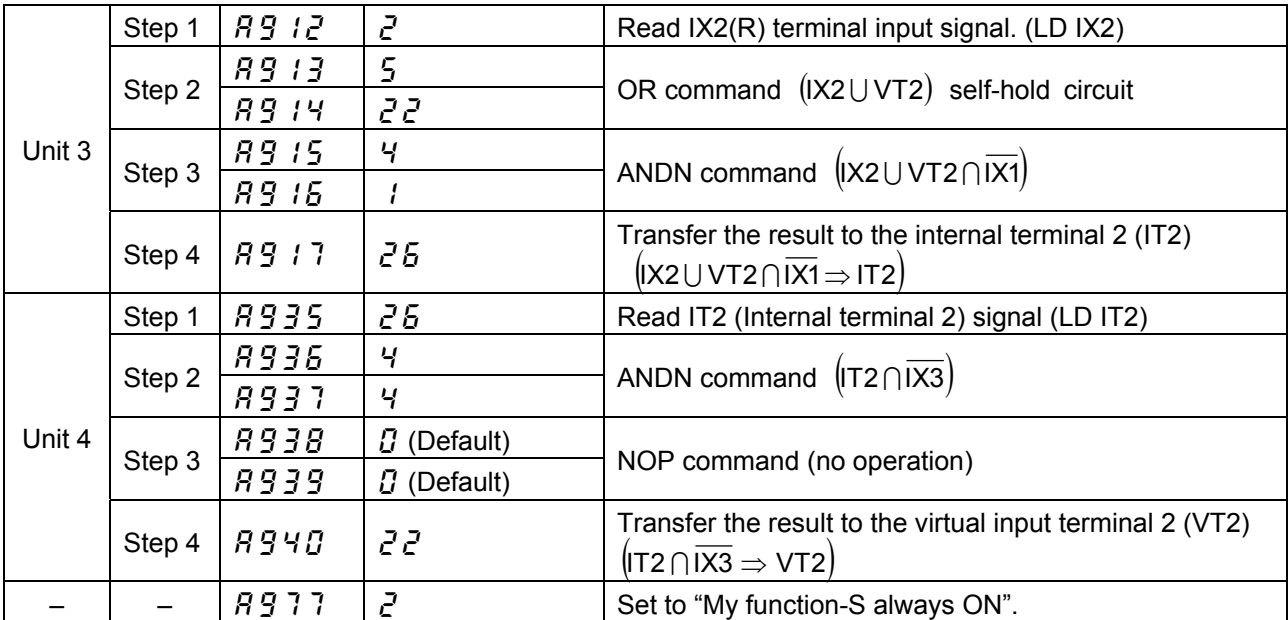

<Example 7: Automatic stop by some conditions>

 Automatically stop on the condition of 5Hz or less of output frequency and 120% or more of output current.

Start by push type (non self-hold type) switch.

See Fig 5-10 for wiring diagram and timing chart.

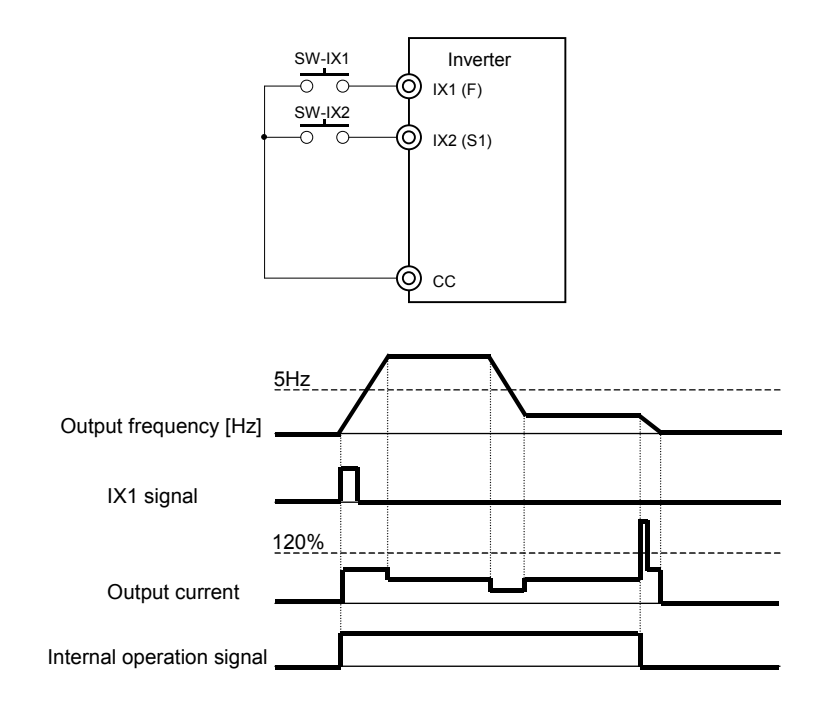

Fig. 5-10 Wiring diagram and timing chart for Example 7

- Terminal F is used as forward command with push type (non self-hold type) switch.
- Break the forward run command in case that the output frequency is 5Hz or less and the output current is 120% or less of the rated.
- Forced stop by input signal from Terminal S1 (by breaking forward run command).

Following is the ladder diagram.

The left is general sequencef of self-hold circuit. Unit A consists of 5 steps.

You need to change the unit to two units, and make the composition of 4 setps according to the My function-S

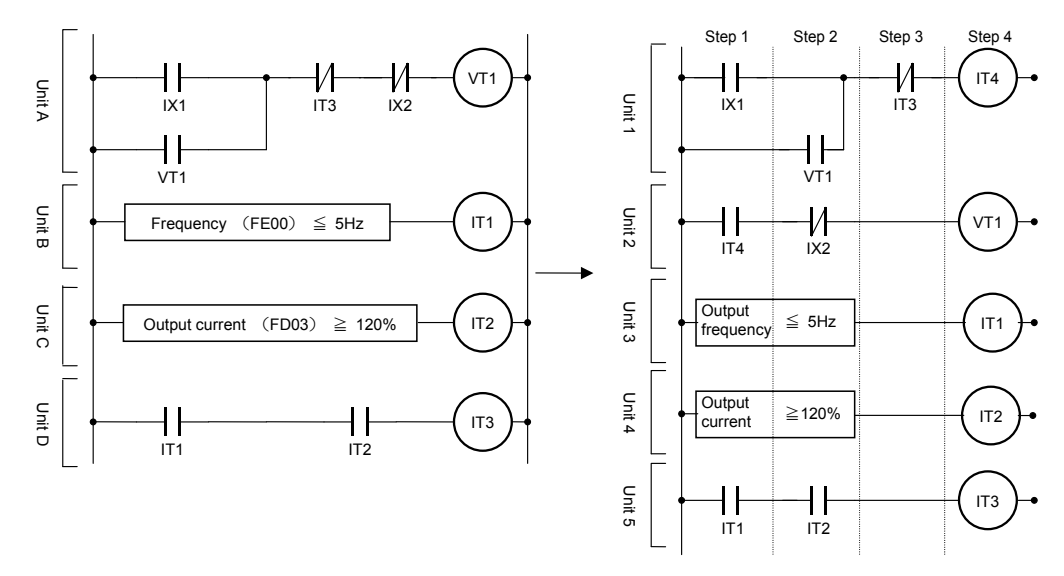

VT1: Virtual input terminal (forward run command) IT1: Internal terminal 1

IT2: Internal terminal 2 IT3: Internal terminal 3 IT4: Internal terminal 4

### Parameter setting by the ladder diagram

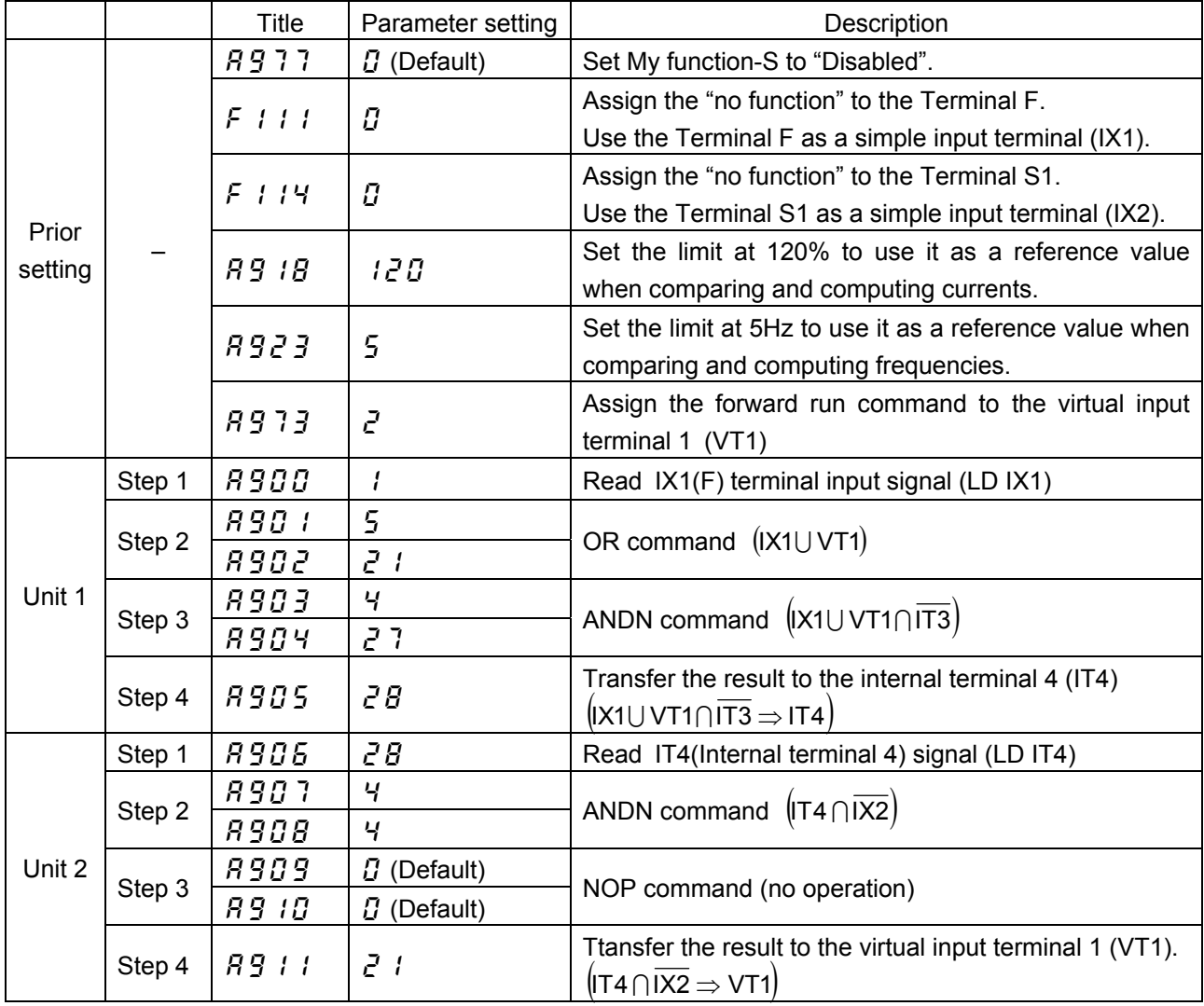

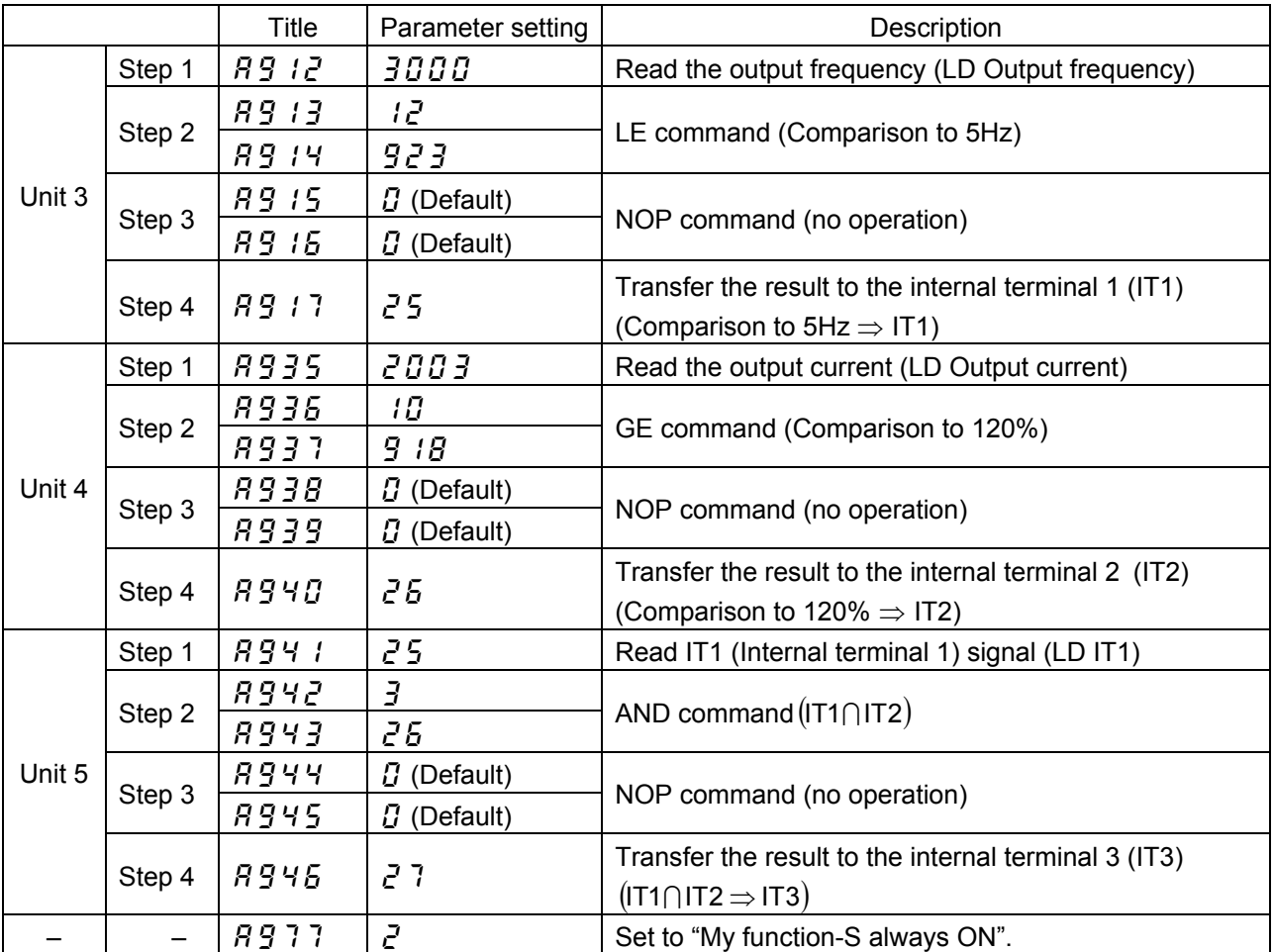

# <span id="page-25-0"></span>**Appendix 1 Table of My function-S parameters**

Table 8-1 is the My function-S parameters.

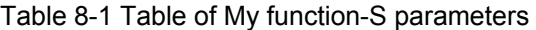

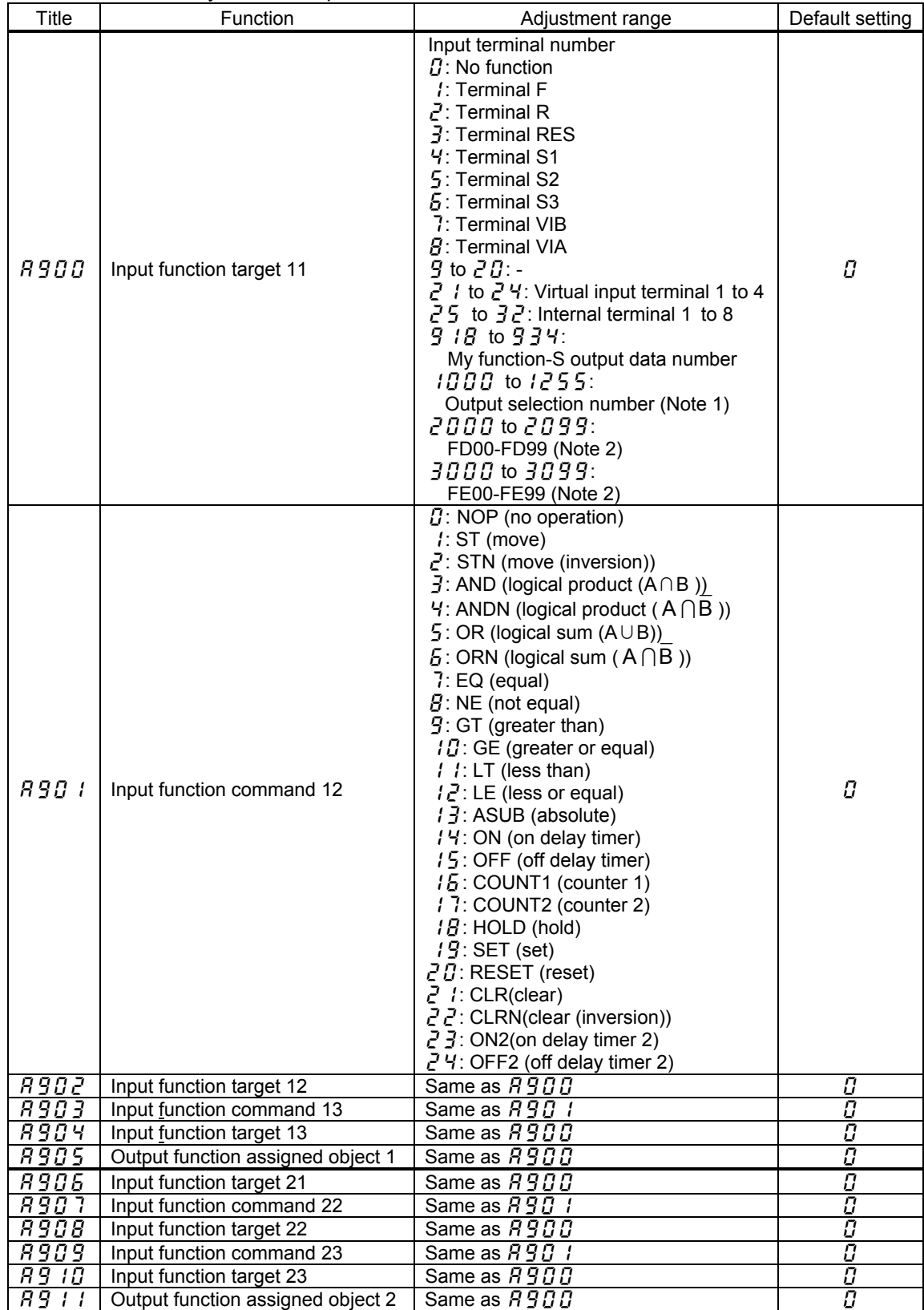

Note 1: See Table 8-6 "Output terminal functions" in Appendix 4.

Note 2: See Table 8-7 "Data that My function-S can handle" in Appendix 5.

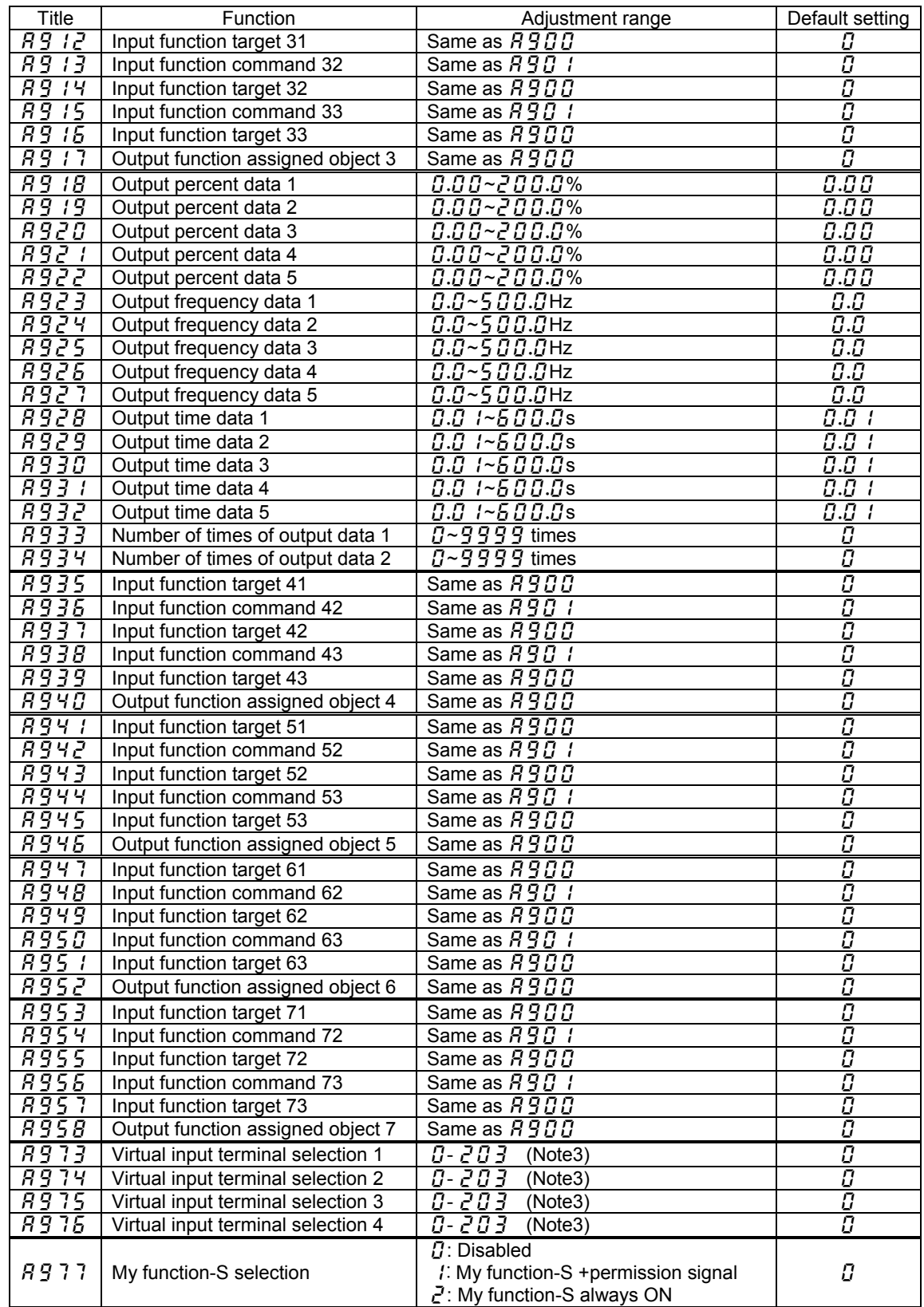

Note 3: See Table 8-4 "Input terminal functions" in Appendix 3.

# <span id="page-27-0"></span>**Appendix 2 Computing functions**

Table 8-2 is the computing functions provided by the My function-S.

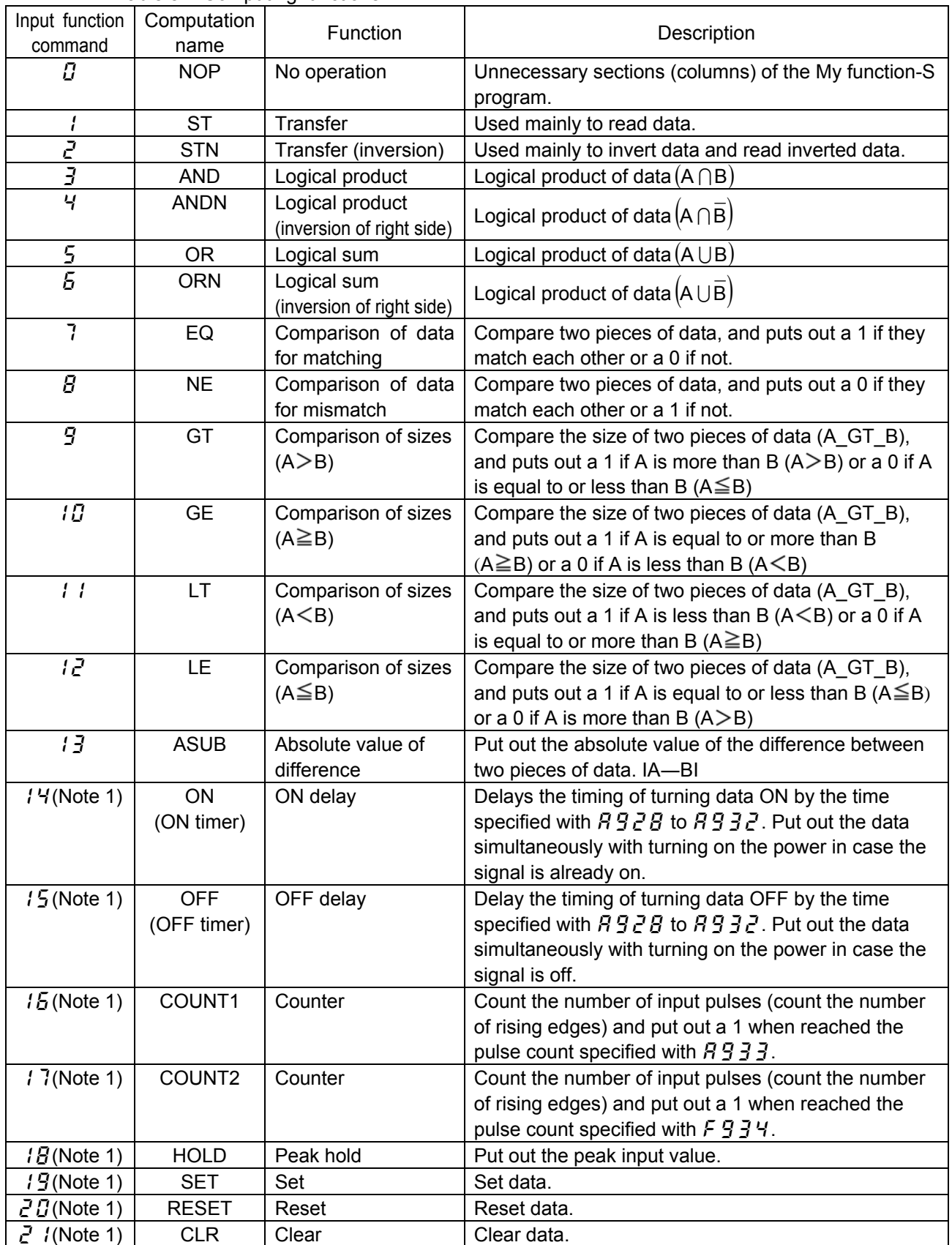

Table 8-2 Computing functions

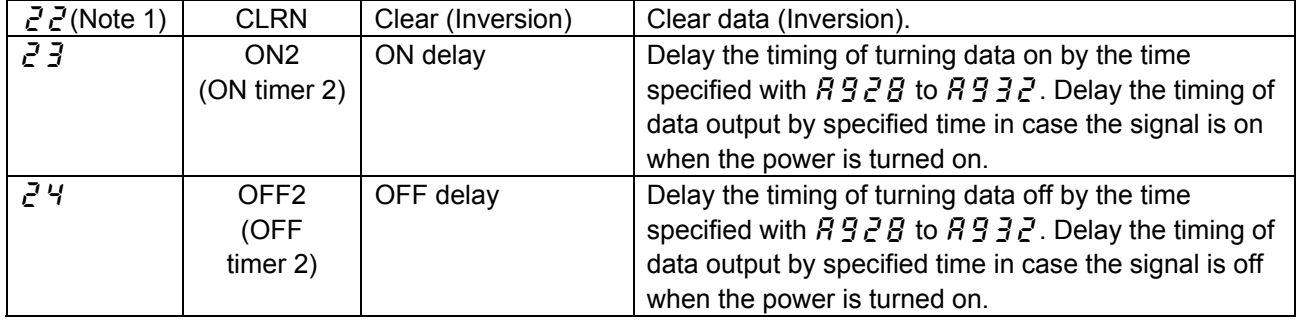

Note 1: For details of computing functions  $14$  to  $24$ , see Appendix 6.

## <span id="page-29-1"></span><span id="page-29-0"></span>**Appendix 3 Input terminal function selection parameters**

Table 8-3 is the function setting of 12 input terminals (including 4 virtual input terminals). Table 8-4 is the input terminal functions.

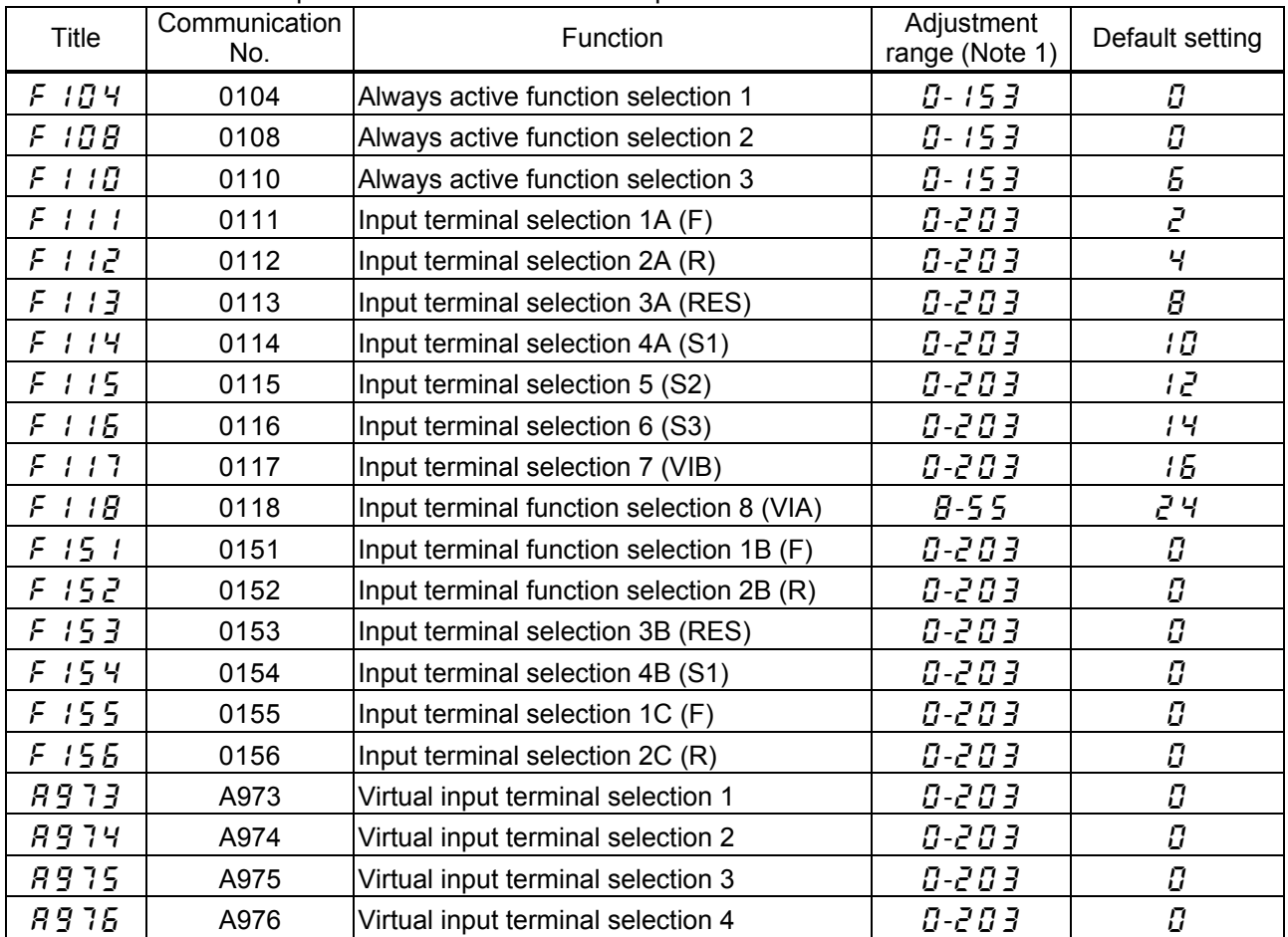

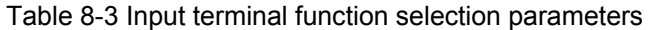

Note 1: For an explanation of the adjustment range, see Table 8-4 "Input terminal functions."

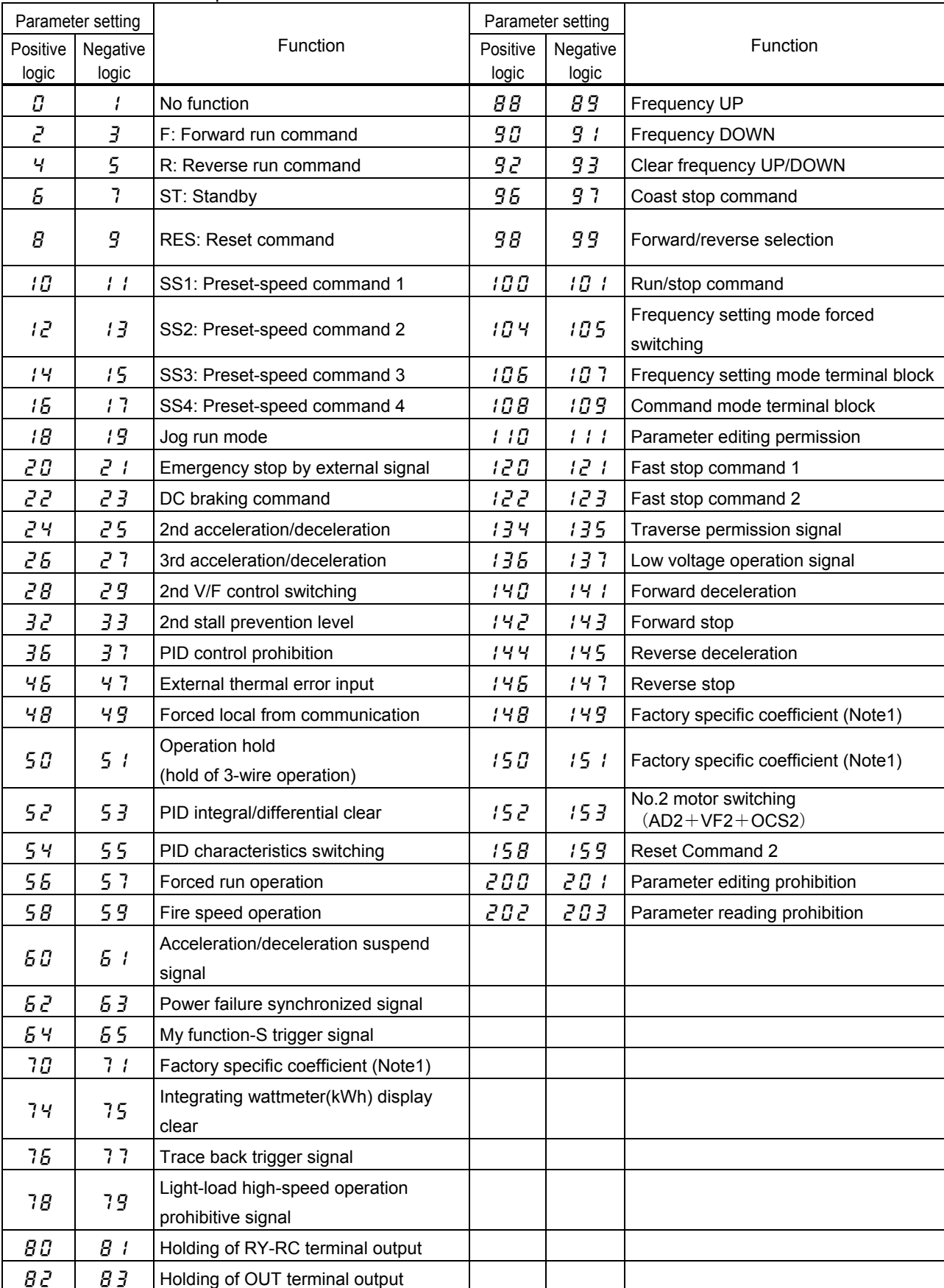

### Table 8-4 Input terminal functions

Note1: Do not set the value. The function is for manufactuer setting.

## <span id="page-31-1"></span><span id="page-31-0"></span>**Appendix 4 Output terminal function selection parameters**

Table 8-5 is the function setting of 3 output terminals.

Table 8-6 is the output terminal functions.

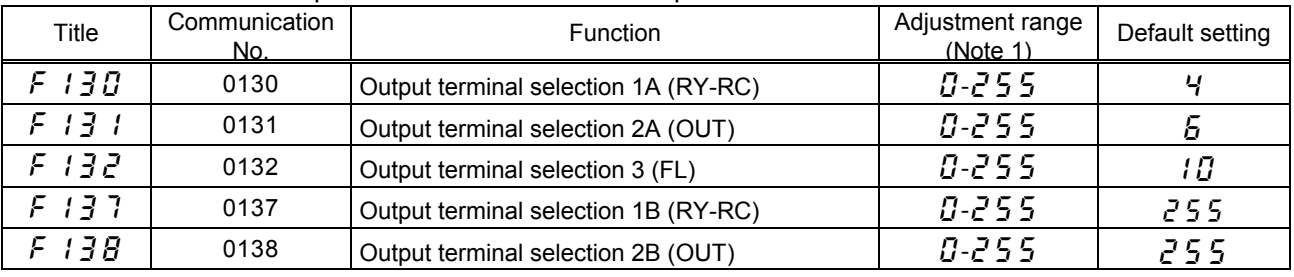

Table 8-5 Output terminal function selection parameters

Note 1: For an explanation of the adjustment range, see Table 8-6 "Output terminal functions."

Table 8-6 Output terminal functions

Select the positive-logic of the output terminal functions for the My function-S. Note that negative-logic settings cannot be used for the output terminals.

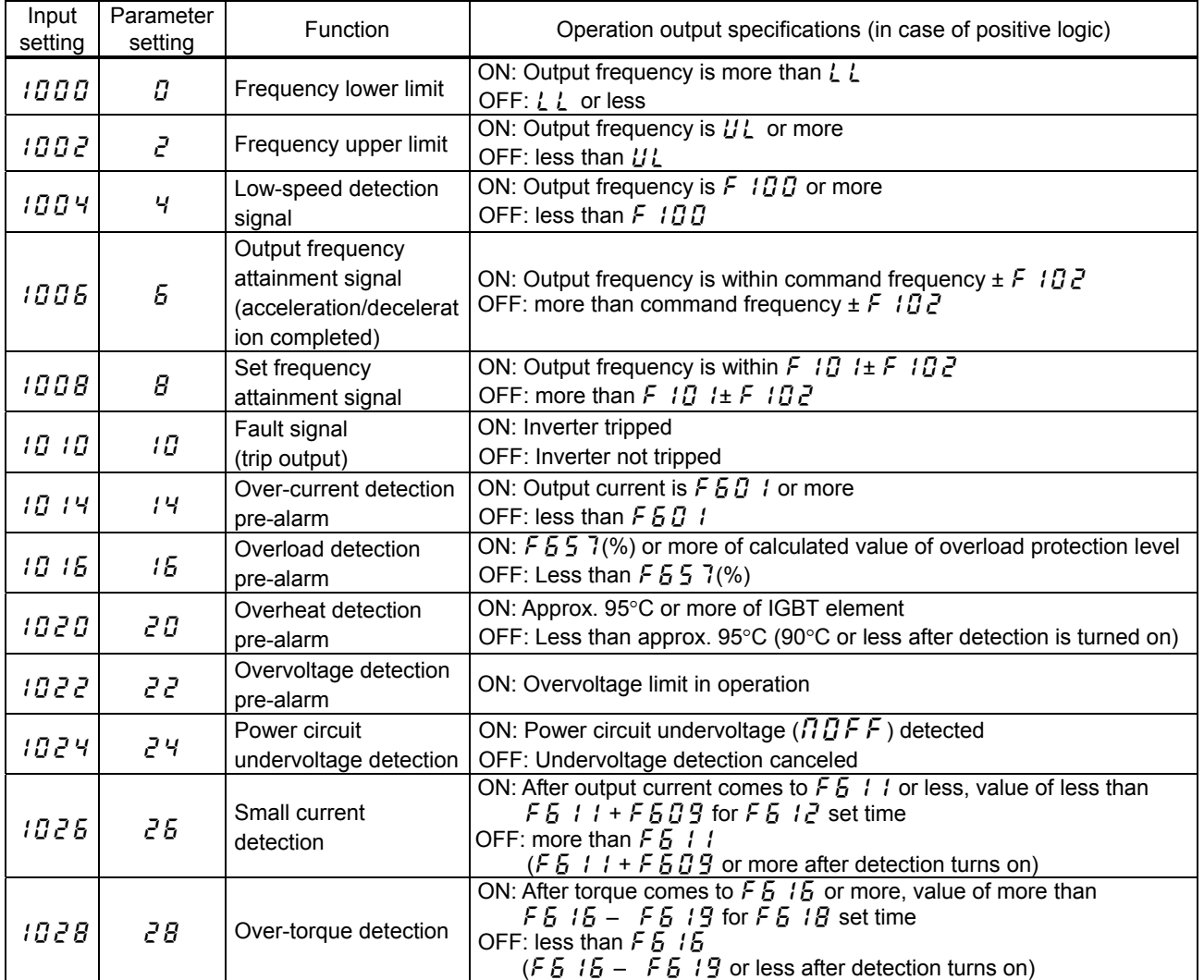

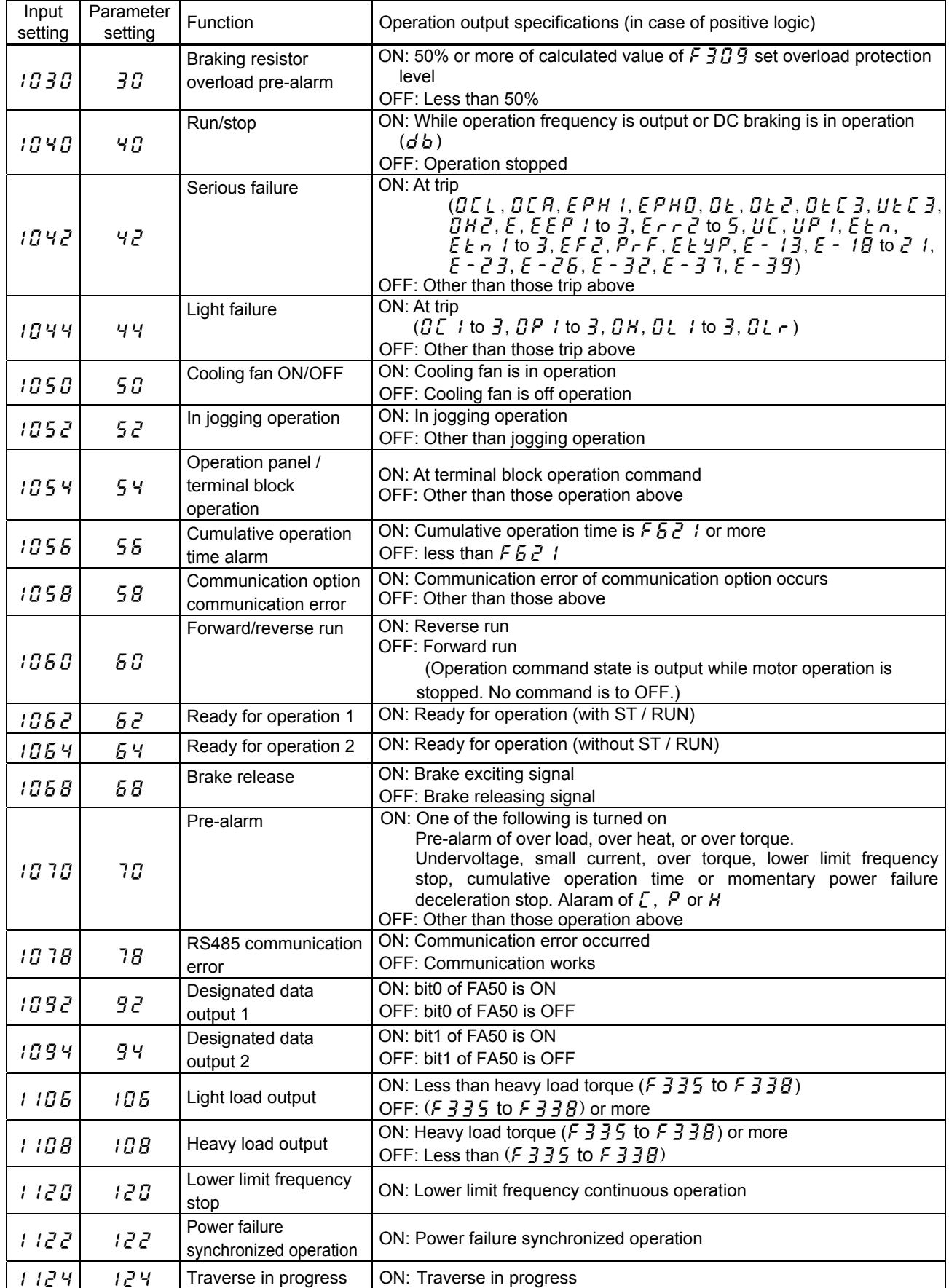

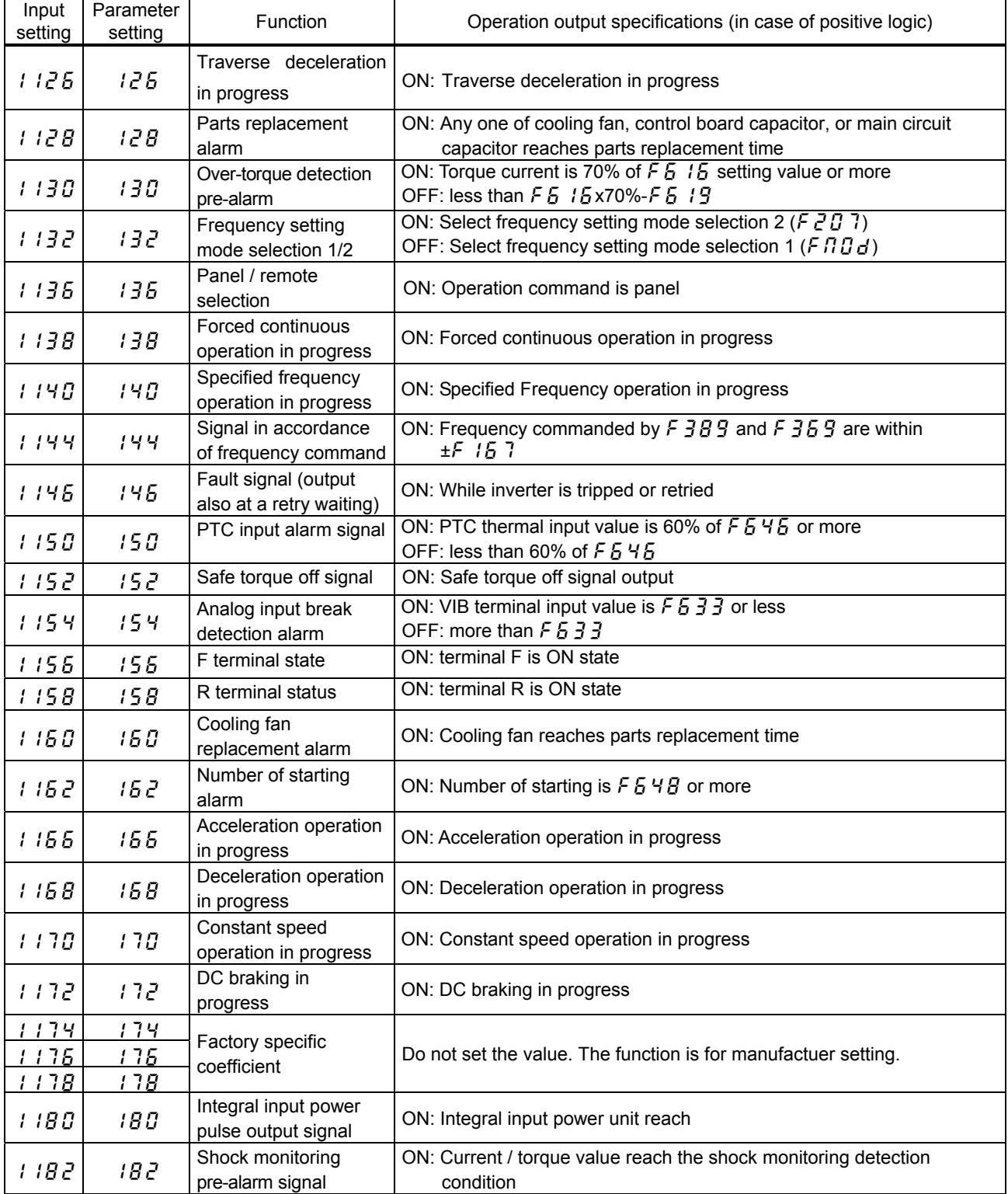

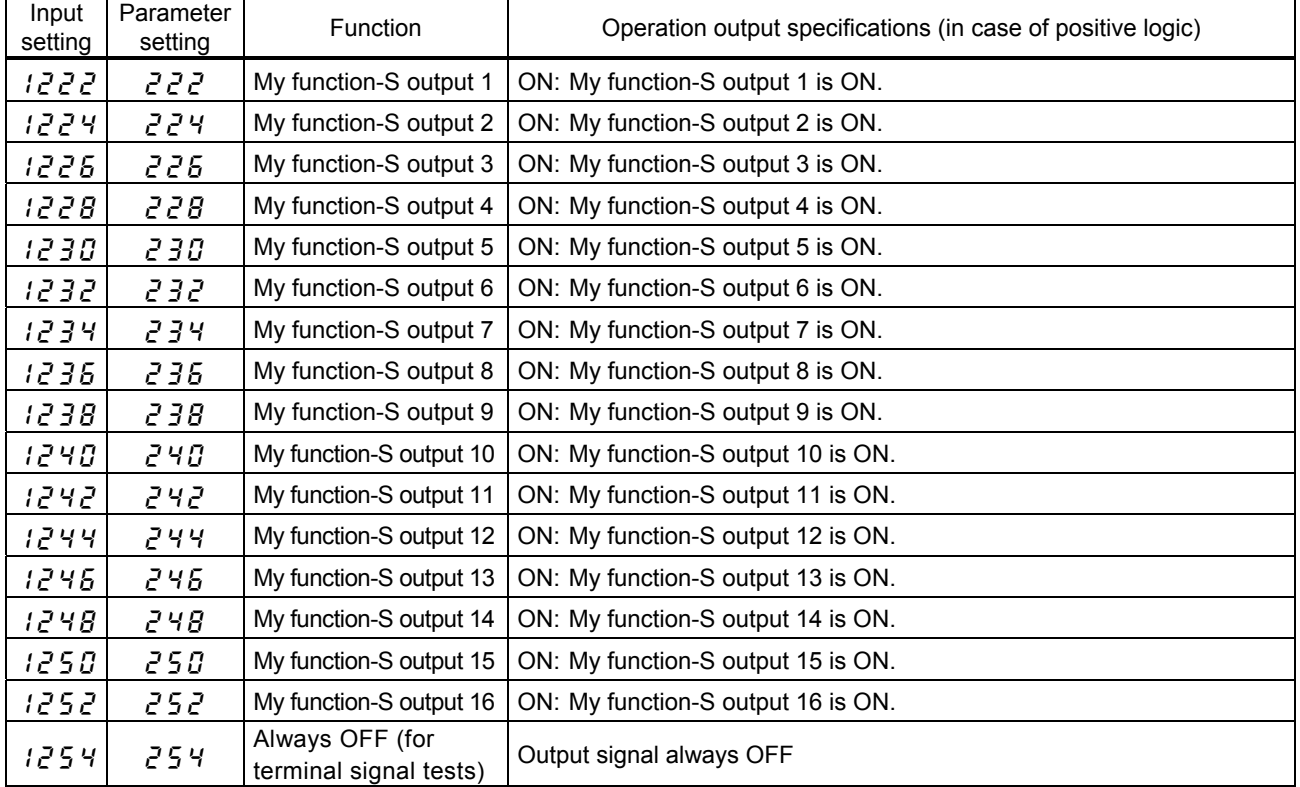

## <span id="page-35-0"></span>**Appendix 5 Internal data**

Table 8-7 is the internal data that the My function-S can handle.

This data is not rewritable. It can be used only as input data for comparison and computation.

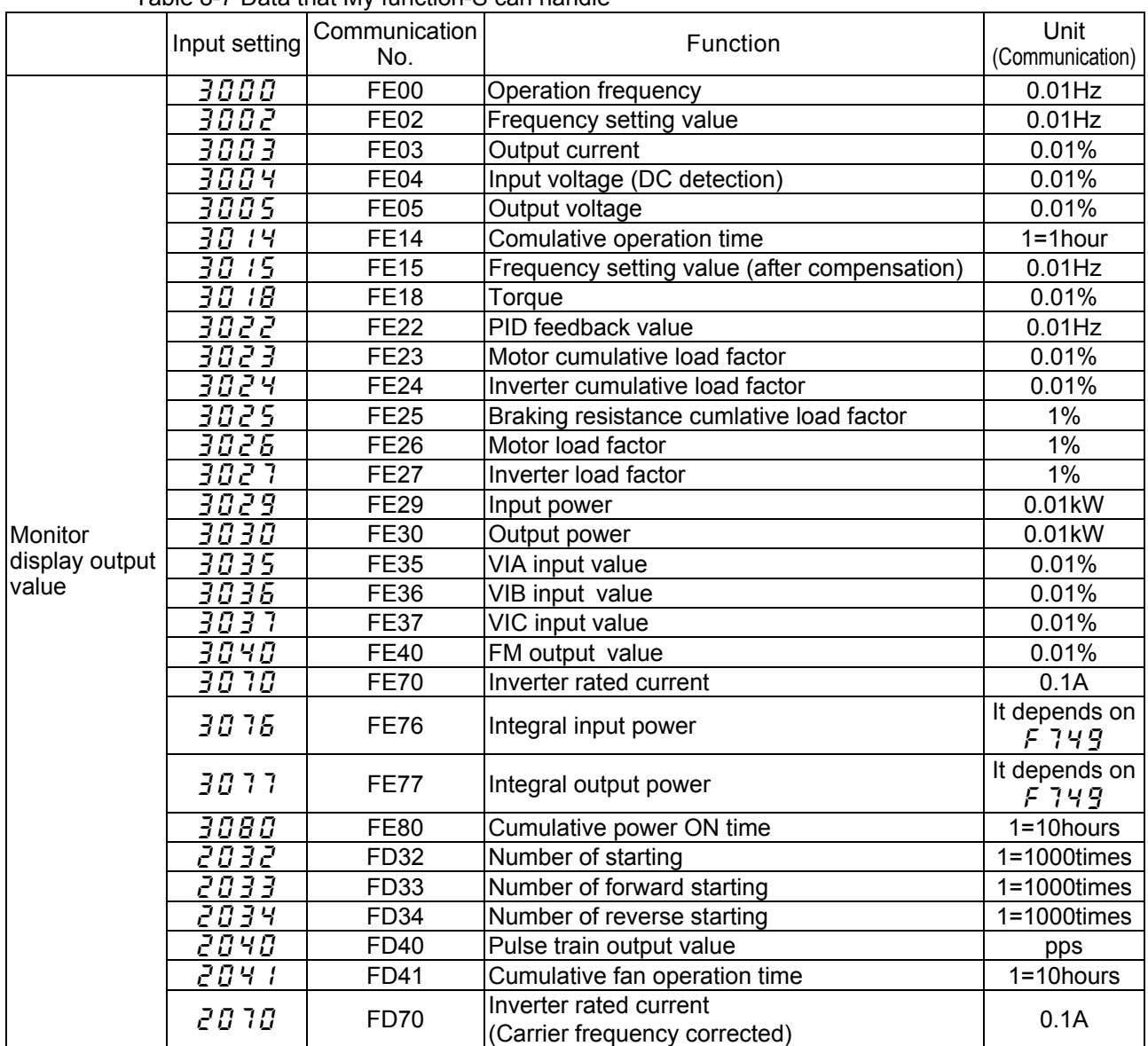

Table 8-7 Data that My function-S can handle

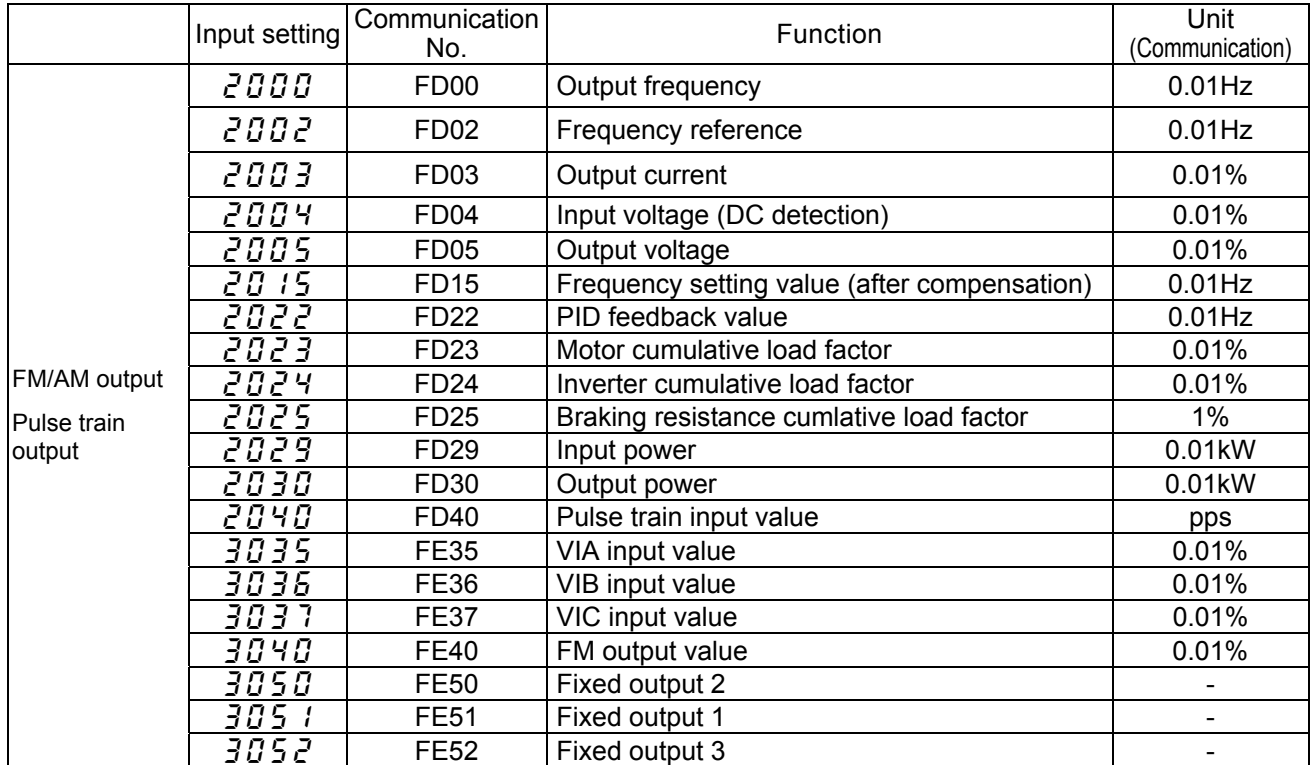

## <span id="page-37-0"></span>**Appendix 6 Examples of computing function settings**

Of the computing functions listed in Appendix 2, this chapter explains in detail the timer function, counter function, peak hold function, set & reset function, and clear function, and gives examples of their settings.

### ■ Input function command 14: ON (ON timer), 23: ON2 (ON timer 2)

When the input signal is turned ON, the ON command delays the timing of putting out an ON signal by the setting time of the ON timer, as shown in the figure below. The timer is turned on only when it receives an ON signal, as illustrated in the timing chart, so no ON signal is put out if the input signal ON time is shorter than the timer ON time (time during which the timer is activated). Conversely, when the input signal is turned OFF, an OFF signal is put out immediately and the timer is reset.

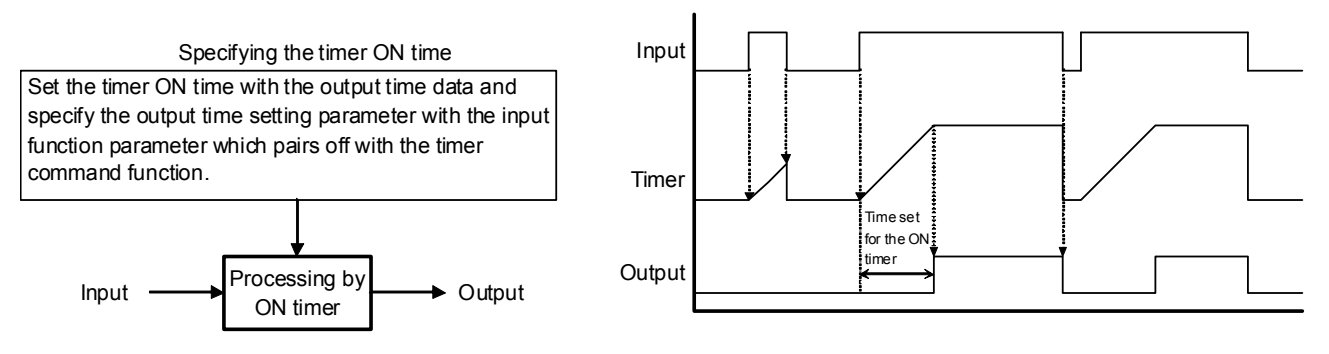

Fig. 8-1 Processing by ON timer

 $\leq$  Example  $>$  Input a signal to the S1 terminal, and output the signal from the Terminal RY-RC with 1 second of delay time (timer ON time) .

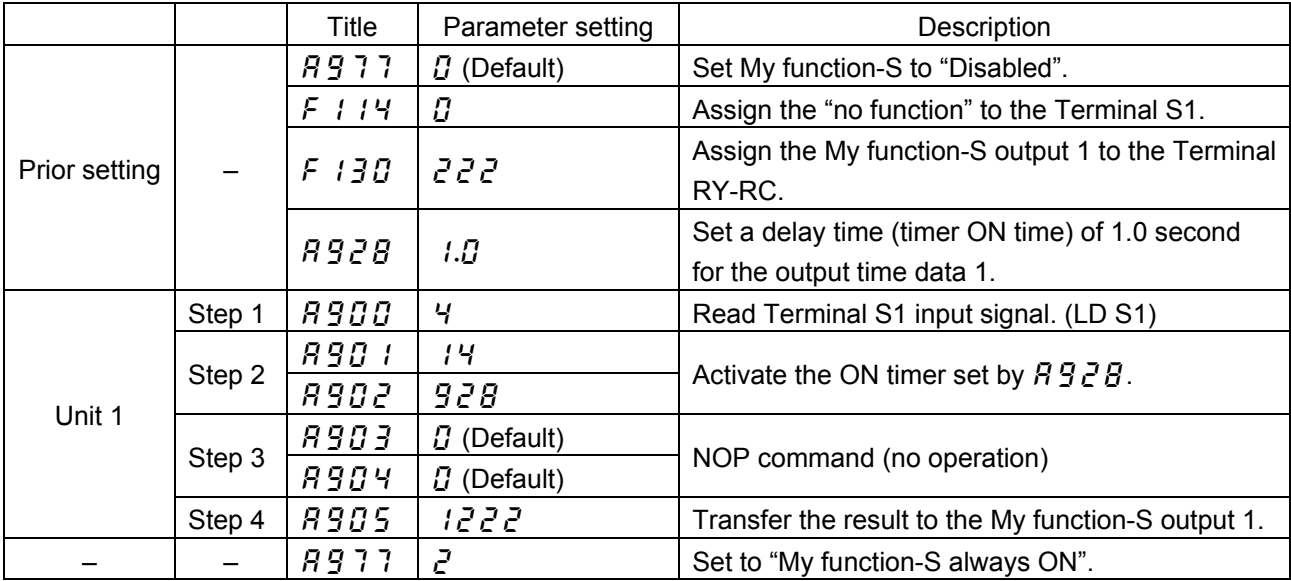

\*Diffenece between ON (ON timer) and ON2 (ON timer 2)

The operation of above 2 commands is different in case the signal is already ON

when the power is ON.

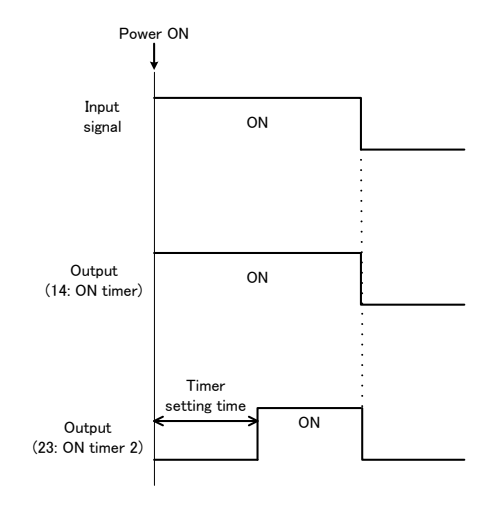

### **Input function command 15: OFF (OFF timer), 24: OFF2 (OFF timer 2)**

When the input signal is turned OFF, the OFF command delays the timing of putting out an OFF signal by the setting time of the OFF timer, as shown in the figure below. The timer is activated only when it receives an OFF signal, as illustrated in the timing chart.

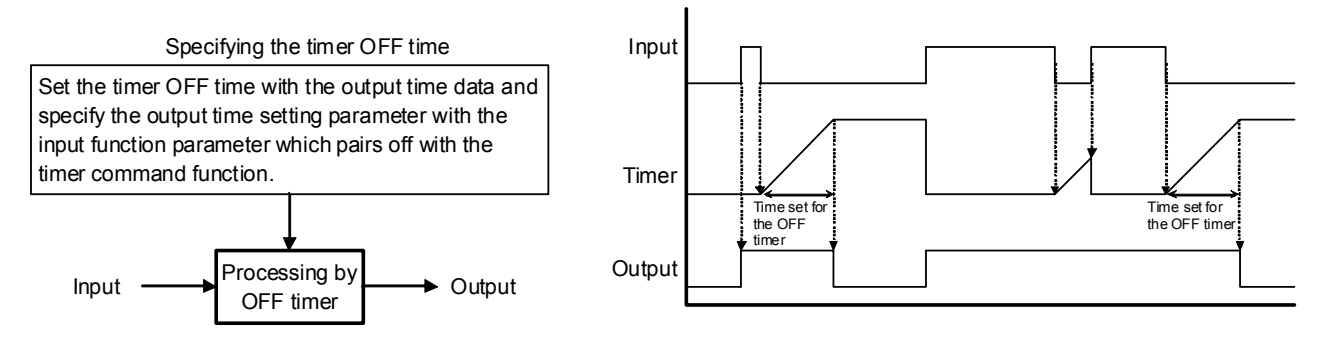

Fig. 8-2 Processing by OFF timer

 $\leq$  Example  $>$  Input a signal to the Terminal S1, and output of Terminal RY-RC is retained for 1 second.

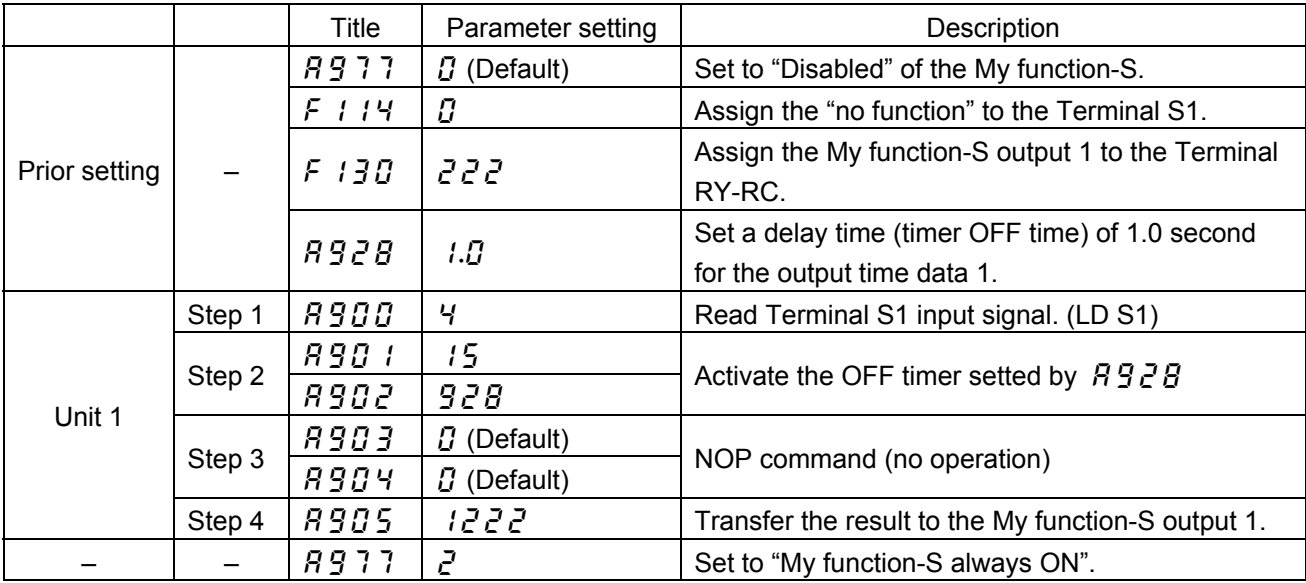

\*Diffenece between OFF (OFF timer) and OFF2 (OFF timer 2)

The operation of above 2 commands is different in case the signal is already ON when the power is ON.

Note) In case of OFF timer 2, please note that output is ON when the power is ON even though input signal is OFF.

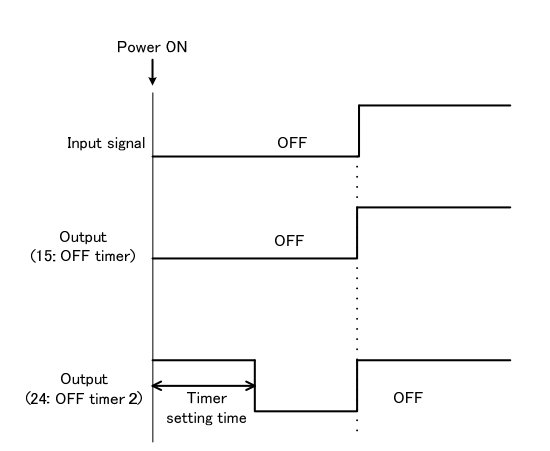

### **Input function command 16: COUNT 1 (counter), Input function command 17: COUNT 2 (counter)**

COUNT1 and COUNT2 commands make the inverter count the number of times the input signal is turned on and off, as shown in the figure below, and put out a signal when reaching the specified count. The count is reset to zero using the signal specified with the input function parameter which pairs off with the count command parameter. Note that this command has no relation to the SET and RESET commands described later.

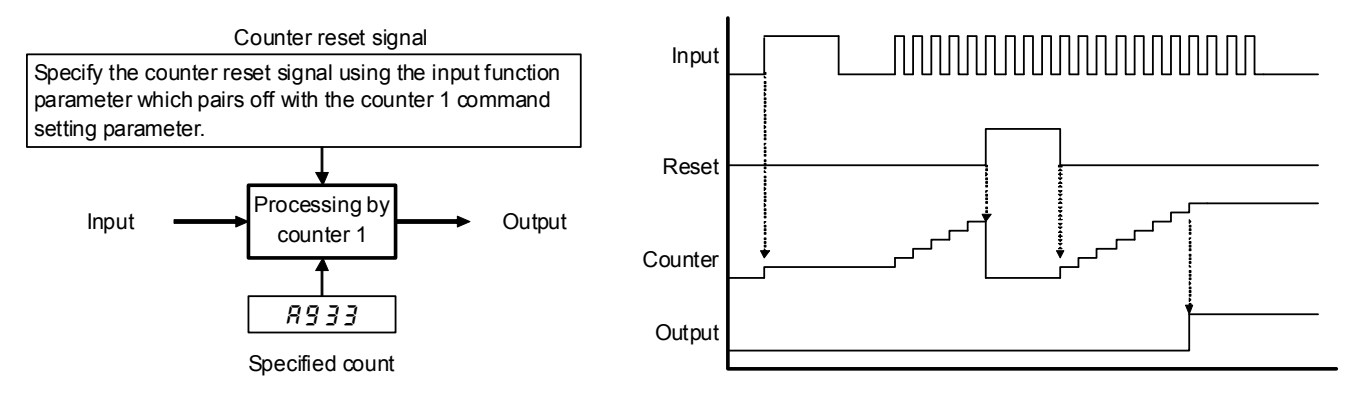

Fig. 8-3 Processing by counter

- Note 1: Specify a pulse width of at least 5 ms for both ON and OFF pulse input signals.
- Note 2: RESET commands have priority over COUNT commands. Therefore, if a reset command is entered instantly the specified count has been reached, the count is reset to zero and no signal is put out.
- Note 3: This command cannot be used in plural. Even if do so, that will not result in an intended operation.

<Example> Input count signal from Terminal S1 and input reset signal from Terminal S2. Ouput the signal from Terminal RY-RC with the count of 10.

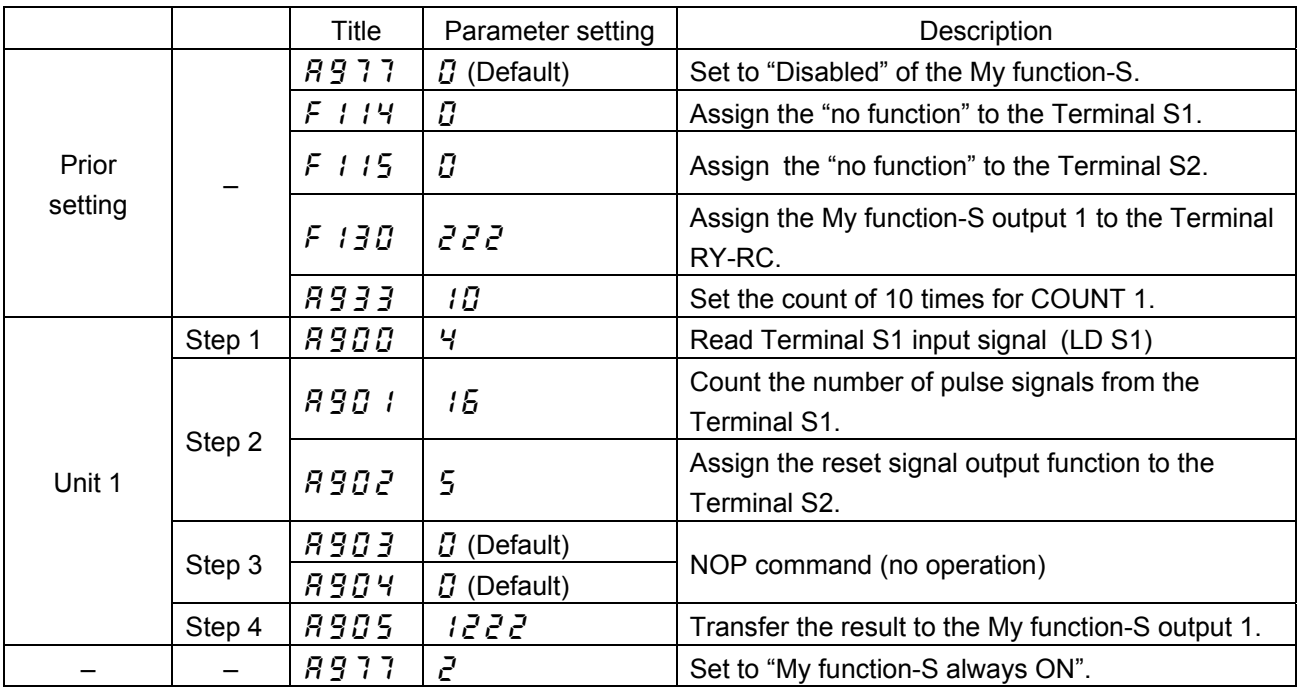

Input function command 17 (COUNT 2 (counter)) is the same function as COUNT 1. For command 17, however, the parameter  $\overline{H}$   $\overline{3}$   $\overline{3}$   $\overline{4}$  is used to set the count.

### **Input function command 18: HOLD (peak hold)**

The HOLD command makes the inverter hold the peak value of analog input signal and monitor date, as illustrated in the timing chart below.

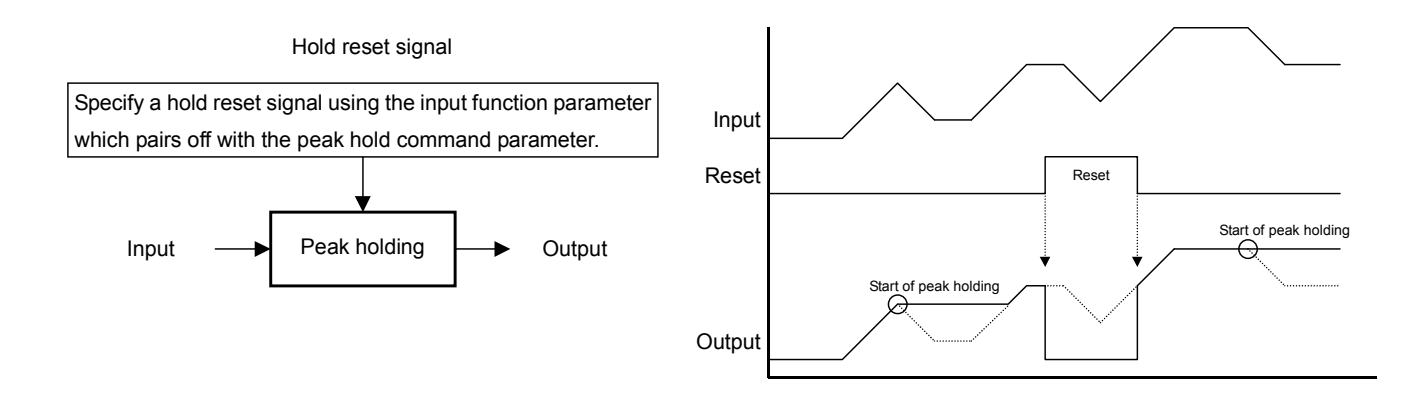

Fig. 8-4 Processing by peak hold

 $\leq$  Example  $>$  Hold the peak output current. When the output current ecceeds 120% of the rated current, output the signal from Terminal RY-RC. Reset the hold by the signal from Terminal S1.

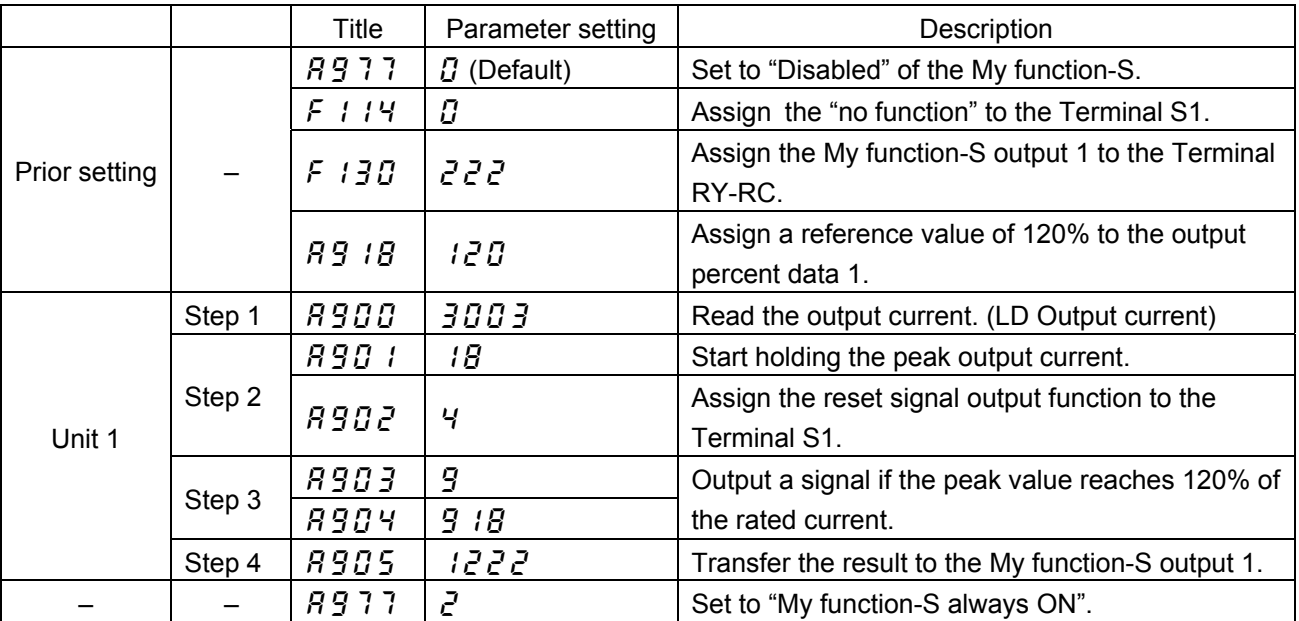

### ■ Input function command 19: SET

### **Input function command 20: RESET**

The SET command turns on (sets) the output signal when the input signal is turned on, as shown in the figure below, and holds the output signal ON even if the input signal is turned off. The RESET command is used to turn off the output signal.

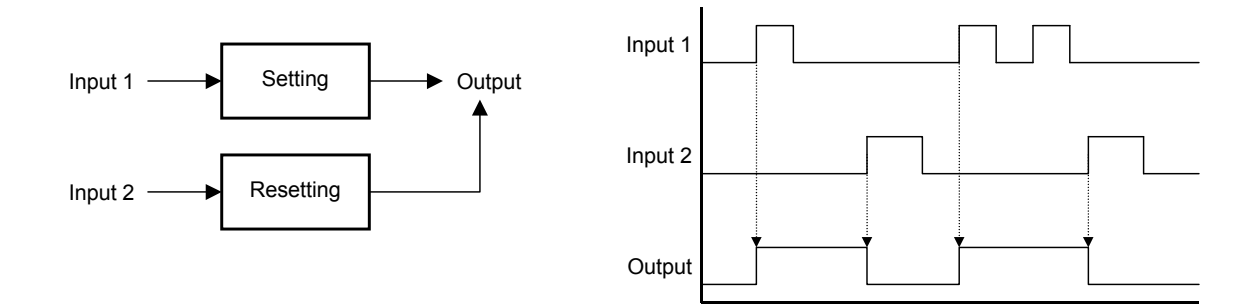

Fig. 8-5 Setting and resetting

<Example> Output the input signal from Terminal F to the Terminal RY-RC as the hold signal by using SET command. Reset the output signal by the signal from Terminal S1.

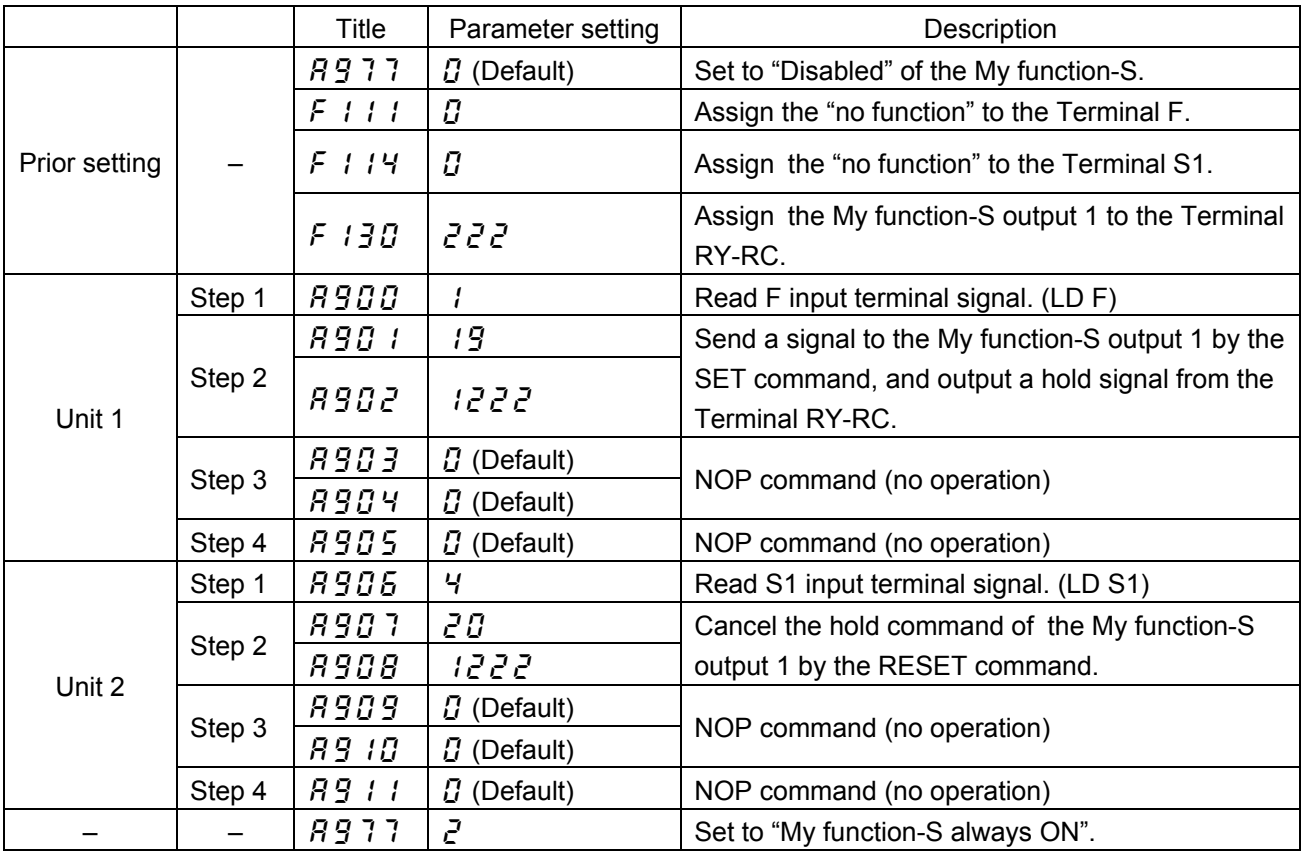

### **Input function command 21: CLR (clear)**

### ■ Input function command 22: CLRN (clear (inversion))

The CLR command turns off the input signal setted by the My function-S when the clear signal is turned on, as shown in the figure below. The CLRN command turns off the input signal when the clear signal is turned off.

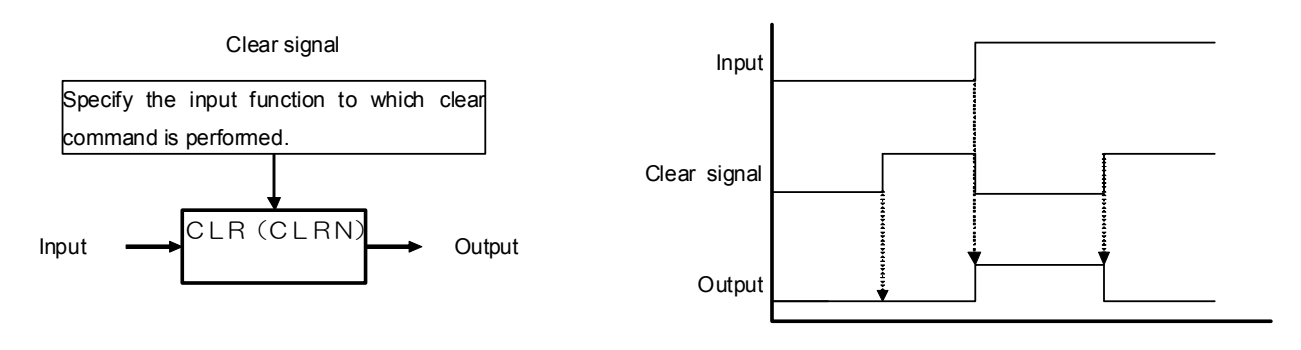

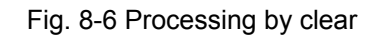

<Example> Turn off the input signal from Terminal F by the clear command from Terminal R.

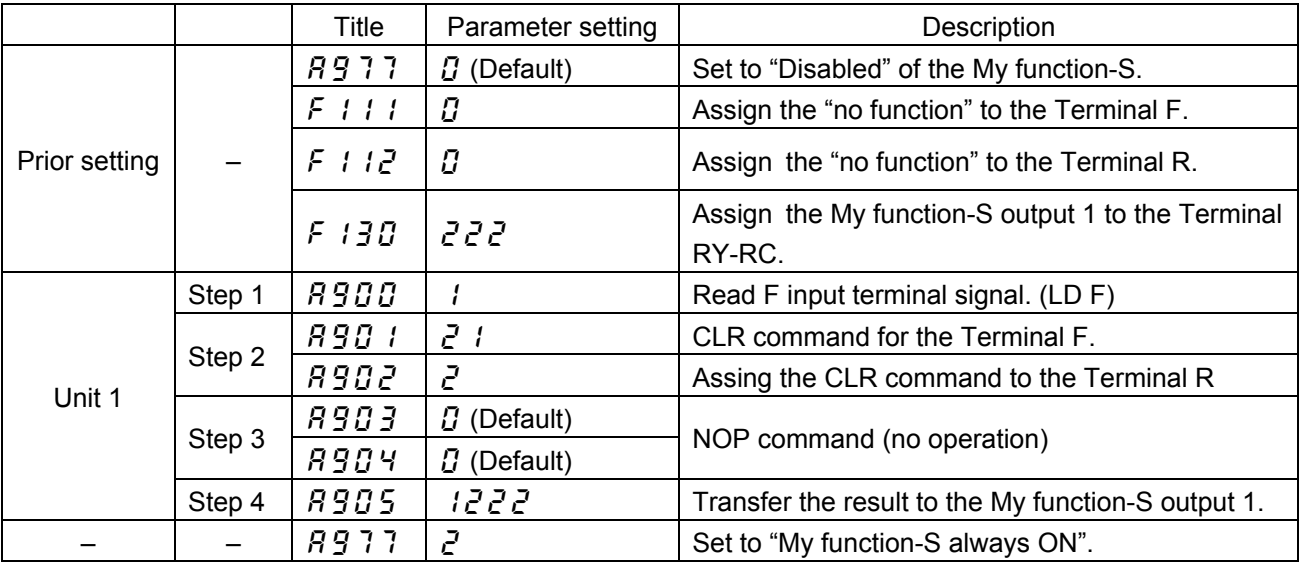